INSTITUTO FEDERAL DE EDUCAÇÃO, CIÊNCIA E TECNOLOGIA DO RIO GRANDE DO NORTE *CAMPUS* NATAL - ZONA NORTE CURSO TÉCNICO INTEGRADO EM INFORMÁTICA

DAVI RODRIGUES DE MEDEIROS

# **CARBÔNUS: PLATAFORMA VIRTUAL PARA APOIO AO ENSINO-APRENDIZAGEM DA QUÍMICA ORGÂNICA**

NATAL - RN 2016

# DAVI RODRIGUES DE MEDEIROS

# **CARBÔNUS: PLATAFORMA VIRTUAL PARA APOIO AO ENSINO-APRENDIZAGEM DA QUÍMICA ORGÂNICA**

Trabalho de conclusão de curso apresentado a Coordenação do Curso Técnico Integrado em Informática do Instituto Federal de Educação, Ciência e Tecnologia do Rio Grande do Norte – *Campus* Natal - Zona Norte, como requisito parcial para a obtenção do diploma de conclusão de curso.

Orientadora: Alba Sandyra Bezerra Lopes

NATAL - RN 2016

#### DAVI RODRIGUES DE MEDEIROS

# CARBÔNUS: PLATAFORMA VIRTUAL PARA APOIO AO ENSINO-APRENDIZAGEM DA QUÍMICA ORGÂNICA

Trabalho de conclusão de curso apresentado a Coordenação do Curso Técnico Integrado em Informática do Instituto Federal de Educação, Ciência e Tecnologia do Rio Grande do Norte -Campus Natal - Zona Norte, como requisito parcial para a obtenção do diploma de conclusão de curso.

Aprovado em 10 / 02 / 2017.

**BANCA EXAMINADORA** 

Profá. MsC. Alba Sandyra Bezerra Lopes (Orientadora)

Prof. Dr. Diego Silveira Costa Nascimento (Avaliador)

Prof. MsC. Edmilson Barbalho Campos Neto

(Coordenador do Curso de Informática)

#### **RESUMO**

A química orgânica é dividida em vários conteúdos que são estudados pelos alunos, geralmente, durante o último ano do ensino médio. Muitos alunos possuem dificuldades na absorção desses conteúdos, principalmente no que se refere a aprender a nomenclatura e as estruturas dos compostos. A área de informática tem contribuído com o ensino ao dispor de ferramentas que dão apoio ao processo de ensino aprendizagem em diversas áreas do conhecimento. Nesse contexto, esse trabalho apresenta uma proposta de uma plataforma virtual para apoio ao ensino de química orgânica. Essa plataforma possibilitará ser utilizada como intermédio entre os professores e alunos, possibilitando aos professores definirem tarefas referentes a alguns compostos orgânicos, e aos alunos, responderem questões referentes a esses compostos, facilitando a fixação do conteúdo visto em sala de aula.

**Palavras-chave:** química orgânica, plataforma virtual, desenvolvimento web, ensinoaprendizagem.

# **ABSTRACT**

Organic chemistry is divided into various contents that are studied by students, usually during the last year of high school. Many students have difficulties in absorbing such content, especially when it comes to learning the nomenclature and structures of organic compounds. The computer science has contributed to education since this area offers tools that support the teaching and learning process in various areas of knowledge. In this context, this work presents a proposal of a virtual platform to support the learning of organic chemistry. This platform will allow to be used as an intermediate between teachers and students, allowing teachers to define tasks related to some organic compounds, and the students, answer questions pertaining to these compounds, facilitating the fixing of the content seen in class.

**Keywords:** organic chemistry, virtual platform, web development, teaching and learning.

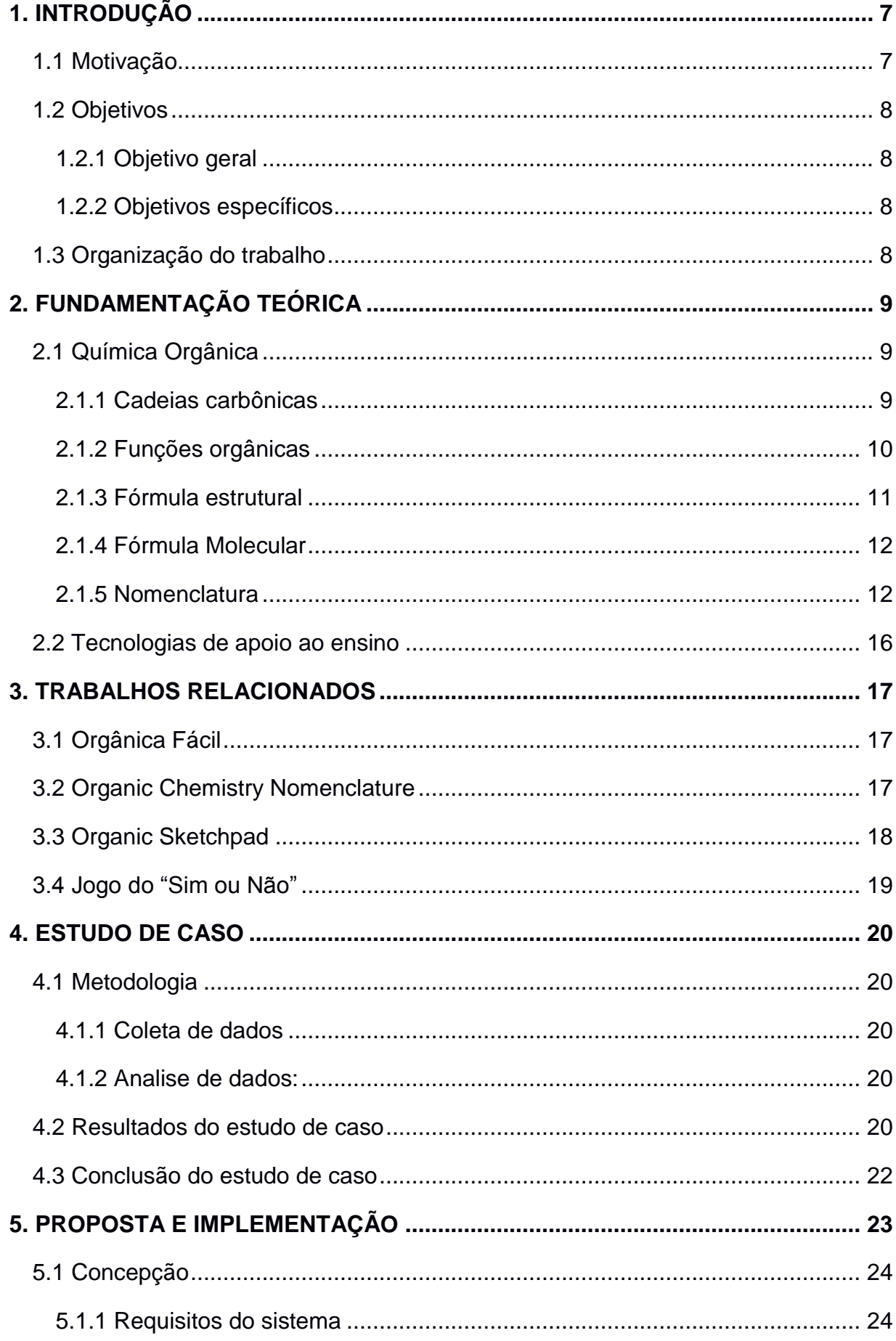

# **SUMÁRIO**

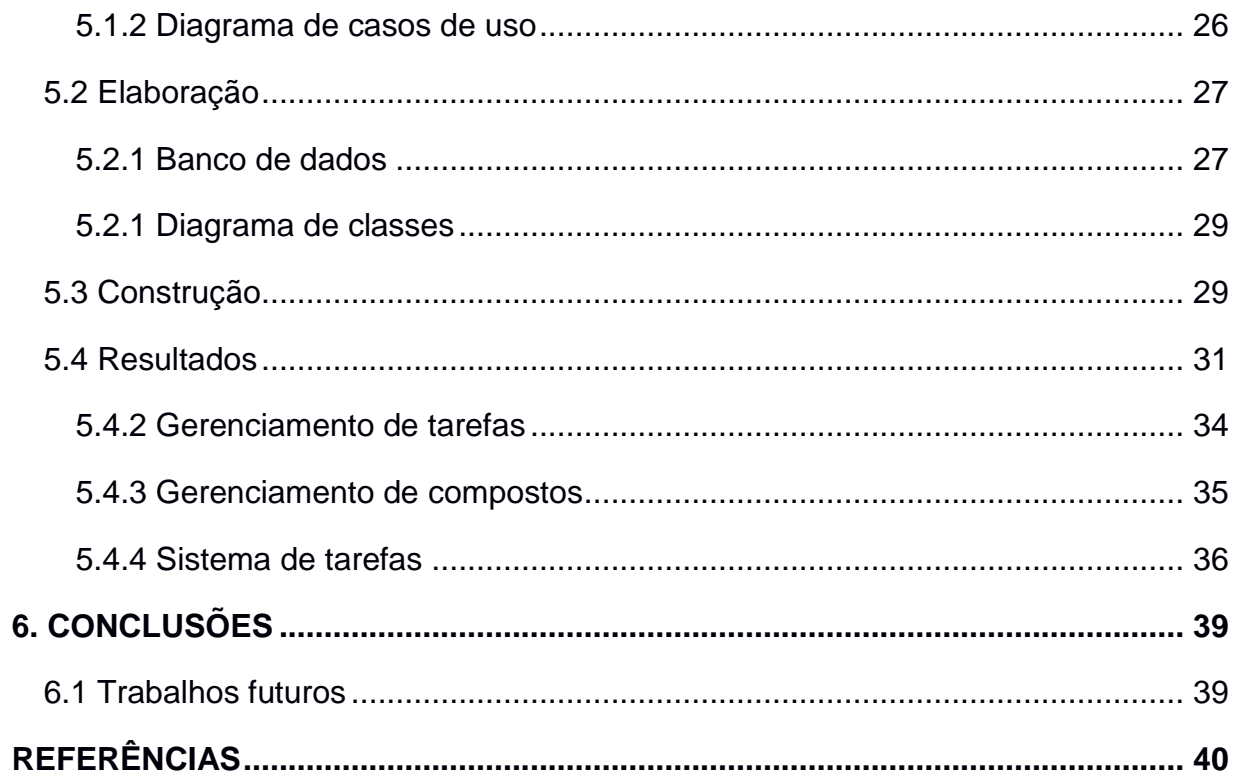

# <span id="page-7-0"></span>**1. INTRODUÇÃO**

No ano de 1828, com o descobrimento da síntese da ureia em laboratório pelo químico Friedrich Wholer (1800-1882), notou-se ser possível produzir compostos de origem animal e vegetal. A partir dessa descoberta, a Química Orgânica ficou conhecida como o ramo da química que estuda propriedades, estruturas etc., da maioria dos compostos dos compostos formados por carbono. Atualmente essa área da química é considerado muito importante, pois a partir dela são fabricados "inúmeros produtos que utilizamos diariamente, como gasolina, querosene, álcoois, plásticos, borrachas, tintas, remédios, fibras têxteis, papeis, produtos de limpeza, cosméticos, produtos de higiene, pesticidas e fertilizantes agrícolas." (FONSECA, Martha Reis, 2013).

No ensino médio, a química orgânica é dividida em vários conteúdos, dentre eles estão cadeias carbônicas, nomenclatura, funções orgânicas e isomeria. Esses conteúdos geralmente são estudados pelos alunos durante o 3° ano. Além disso, a maior parte desses assuntos estão presentes na prova do ENEM, que é considerada essencial para os alunos que desejam ingressar no ensino superior.

Por conter um conteúdo extenso e acumulativo, muitos alunos enfrentam dificuldades para aprender a química orgânica. Essas dificuldades, muita das vezes, são criadas desde o estudo dos primeiros conteúdos, os quais são uma base para se aprender os posteriores. Muitas vezes, a principal causa disso está no desinteresse pelo conteúdo por parte dos alunos. Deste modo, por se tratar de um assunto que requer bastante treino, os alunos acabam não conseguindo alcançar esse grau de conhecimento necessário para aprender os demais conteúdos. Assim, isso acaba resultando em um alto índice de reprovação nessa matéria.

#### <span id="page-7-1"></span>**1.1 Motivação**

(BENITTI, 2005) ao citar (RAMOS, 2003), tem demonstrado que a utilização da Informática na Educação pode potencializar e auxiliar o processo de ensinoaprendizagem nas escolas e que a informática vem impregnando-se cada vez mais nos ambientes escolares.

"A utilização de computadores nas mais diversas áreas do conhecimento humano tem gerado uma crescente demanda por soluções computadorizadas" (SILVA, 2016). Com o grande número de escolas que já tem acesso digital, o uso dos sistemas digitais atuam como facilitadores da aprendizagem. Assim, torna-se evidente que investir em soluções web pode resultar positivamente no ensinoaprendizagem.

# <span id="page-8-0"></span>**1.2 Objetivos**

# <span id="page-8-1"></span>1.2.1 Objetivo geral

A partir dos problemas enfrentados pelos alunos no estudo da química orgânica, o projeto tem por objetivo implementar a plataforma web, Carbônus, para auxiliar os alunos e professor no ensino-aprendizagem.

# <span id="page-8-2"></span>1.2.2 Objetivos específicos

- Realizar uma pesquisa com alunos que estudaram química orgânica a fim de identificar suas principais dificuldades;
- Desenvolver um sistema web para auxiliar no ensino de química orgânica e, consequentemente, amenizar as dificuldades enfrentadas pelos alunos;
- Estudar tecnologias voltadas para o desenvolvimento de sistemas web;
- Praticar as técnicas de desenvolvimento de sistemas da engenharia de software.

# <span id="page-8-3"></span>**1.3 Organização do trabalho**

O documento está organizado da seguinte forma: o capítulo 2 trata da fundamentação teórica, que irá trazer o embasamento científico necessário para a construção desse trabalho. No capítulo 3 será apresentado os trabalhos relacionados. Já no 4 será apresentado o estudo de caso necessário para o desenvolvimento do projeto. No capítulo 5 será tratada a proposta e implementação, no qual será abordado todo o processo de implementação do sistema finalizando com a apresentação dos resultados. Por fim, no capítulo 6 serão mostradas as conclusões e trabalhos futuros.

# <span id="page-9-0"></span>**2. FUNDAMENTAÇÃO TEÓRICA**

Neste capitulo, serão apresentados os conteúdos didáticos abordado no trabalho, assim como os principais conceitos que tiveram grande significância para o desenvolvimento do projeto.

No tópico 2.1 será mostrada uma visão geral do conteúdo de química orgânica abordado no trabalho. Já no 2.2 será apresentado o papel das tecnologias na educação.

# <span id="page-9-1"></span>**2.1 Química Orgânica**

A química orgânica estuda a maioria dos compostos formados por carbono, mais conhecidos como compostos orgânicos. Assim, nesta seção será abordado todos os conceitos e classificações desses compostos.

Para estudar a química orgânica é necessário conhecer o seu elemento básico: o carbono (C). Segundo (FELTRE, 2004) algumas propriedades do carbono são bastante importantes: *a)* É tetravalente, pois faz parte da família 4A da tabela periódica e possui 4 elétrons na sua camada de valência, deste modo, para ficar estável, precisa realizar 4 ligações e obter 8 elétrons seguindo a regra do octeto; *b)* É capaz de realizar ligações com outros átomos de carbono e formar grandes estruturas conhecidas como cadeias carbônicas; *c)* Possui as quatro valências iguais, ou seja, não há diferença quando se troca a posição da ligação; e *d)* De acordo com sua hibridização, o carbono pode ser sp3 (4 ligações simples), sp2 (2 simples e 1 dupla) e sp (2 duplas ou 1 simples e 1 tripla).

Além disso, outros elementos também são encontrados com frequência em alguns compostos orgânicos. Por exemplo: o Hidrogênio (H) que é monovalente e realiza somente ligações simples; o Oxigênio (O) que é bivalente e pode realizar 1 ligação dupla ou 2 simples; e o Nitrogênio (N) que é trivalente e pode realizar 1 ligação tripla ou 1 simples e 1 dupla, ou ainda 3 ligações simples.

## <span id="page-9-2"></span>2.1.1 Cadeias carbônicas

(BRASIL ESCOLA, 2017) Para melhorar o estudo dos inúmeros agrupamentos de carbonos, eles são classificados em:

- Cadeia aberta, acíclica ou alifática: Possui pelo menos duas extremidades sem nenhum ciclo ou anel aromático;
- Cadeia fechada ou cíclica: Não possui extremidades;
- Cadeia mista: Possui parte da cadeia aberta e parte cíclica;
- Cadeia normal, reta ou linear: Possui apenas duas extremidades;
- Cadeia ramificada: Possui mais de uma extremidade;
- Cadeia homogênea: Possui apenas átomos de carbono entre carbonos;
- Cadeia heterogênea: Possui pelo menos um átomo diferente de carbono entre carbonos;
- Cadeia saturada: Possui apenas ligações simples entre carbonos;
- Cadeia insaturada: Possui pelo menos uma ligação dupla ou tripla entre carbonos;
- Cadeia aromática: Possui anel aromático na cadeia principal.

# <span id="page-10-0"></span>2.1.2 Funções orgânicas

"Os compostos orgânicos podem ser classificados conforme os átomos constituintes, radicais ligantes ou natureza das ligações. Portanto essas características agrupam os compostos por semelhança que formam, assim, as funções orgânicas:" (INFOESCOLA, 2017).

- Hidrocarbonetos: Formados apenas por átomos de carbono e hidrogênio. Esses podem se dividir, ainda, em alcanos (somente ligações simples), alcenos (uma ligação dupla), alcinos (uma ligação tripla), alcadienos (duas ligações duplas), alcadiinos (duas ligações triplas), e assim por diante;
- Álcoois: Apresentam uma ou mais hidroxilas (OH);
- Fenóis: Formados por um anel aromático ligado diretamente a uma hidroxila (OH);
- Éteres: Formados por um átomo de oxigênio (O) ligado a duas cadeias carbônicas;
- Ésteres: Possuem uma carbonila (CO) mais um oxigênio (O) ligados a duas cadeias carbônicas;
- Aldeídos: Apresentam uma ou mais aldoxila (CHO);
- Cetonas: Formados por uma carbonila (CO) ligada a duas cadeias carbônicas;
- Ácidos Carboxílicos: Apresentam uma ou mais carboxila (COOH);
- Aminas: Possuem um nitrogênio ligado a até três cadeias carbônicas;
- Amidas: Possuem um nitrogênio (N) mais um grupo carbonila (CO) ligados a três cadeias carbônicas.

<span id="page-11-0"></span>2.1.3 Fórmula estrutural

(BRASIL ESCOLA, 2017a) Existem alguns tipos de representações que podem ser usadas para representar a estrutura dos compostos. As principais são: a plana, a condensada ou a de linha.

Na representação plana é necessário mostrar o número exato de átomos e ligações presentes no composto. A Figura 1 traz um exemplo dessa representação.

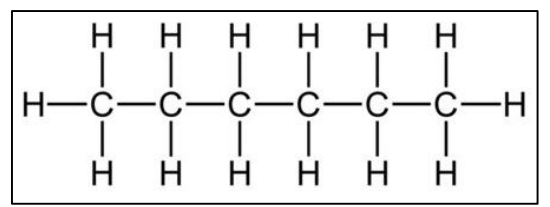

**Figura 1: Representação plana do hexano.**

**Fonte: Imagens do Google.**

Já na representação condensada, para facilitar a representação, pode-se condensar as ligações entre hidrogênio e carbono, como mostrado na Figura 2.

$$
H3C - CH2 - CH2 - CH2 - CH2 - CH3
$$

```
Figura 2: Representação condensada do hexano.
```
**Fonte: Autoria própria.**

Para a representação de linha é substituído os átomos de carbono por uma linha, onde cada extremidade representa um carbono. Os átomos de hidrogênio ficam implícitos nessa representação, desta forma, para saber o número de hidrogênio é necessário conta-los de a partir do número de ligações no carbono. A Figura 3 traz um exemplo dessa representação.

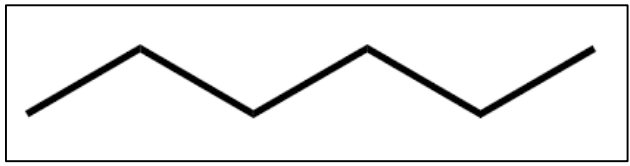

**Figura 3: Representação de linha do hexano.**

## **Fonte: Imagens do Google.**

# <span id="page-12-0"></span>2.1.4 Fórmula Molecular

(BRASIL ESCOLA, 2017a) Além da formula estrutural, um composto pode ser representado através do número de elementos em sua estrutura. Por exemplo, "propano" possui 3 átomos de carbono e 8 átomos de hidrogênio, então sua formula molecular é C3H8.

Nos hidrocarbonetos, a formula molecular segue um padrão em cada subgrupo. Dessa forma, para descobri-la basta saber qual é o subgrupo e o número de carbonos, depois é só substituir na formula geral correspondente, como mostrado na Tabela 1.

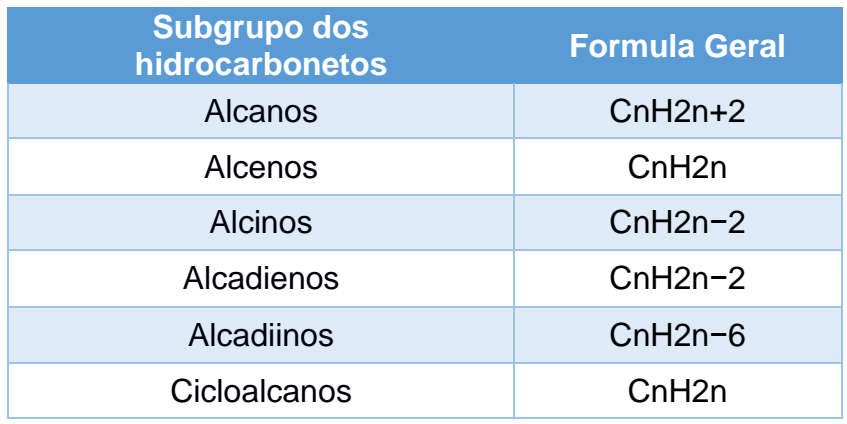

**Tabela 1: Formula Geral dos Hidrocarbonetos.**

**Fonte: Autoria própria.**

# <span id="page-12-1"></span>2.1.5 Nomenclatura

Atualmente, com a existência de inúmeros compostos orgânicos, houve-se a necessidade de adotar um sistema de nomenclatura padrão para a classificação desses compostos, o sistema IUPAC (União Internacional de Química Pura e Aplicada). Além disso, existem algumas outras nomenclaturas utilizadas nos compostos, como a usual, por exemplo.

Para nomear um composto é necessário:

Passo 1 – Identificar a cadeia principal através do maior número de carbono, como na Figura 4. Se na cadeia existir duas possiblidades de um mesmo tamanho, escolha a que gerar maior número de ramificações.

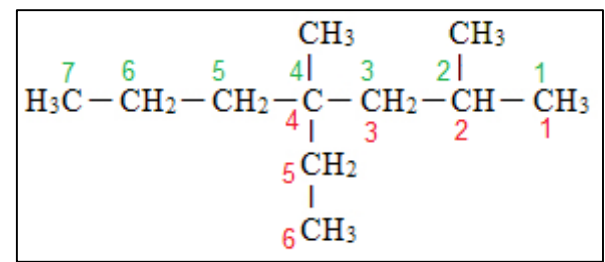

**Figura 4: Identificação da cadeia principal.**

**Fonte: Autoria própria.**

Passo 2 – Numerar a cadeia começando pela extremidade mais próxima de uma ramificação. Se existir mais de uma ramificação situada a mesma distância da extremidade, verifique a distância de uma segunda ramificação mais próxima da extremidade como mostra a Figura 5.

| CH <sub>3</sub> |  |  | $CH3$ $CH3$ |  |                                                                                                    |  |  |  |
|-----------------|--|--|-------------|--|----------------------------------------------------------------------------------------------------|--|--|--|
|                 |  |  |             |  | $\mathrm{H_{3}C}-\mathrm{CH}-\mathrm{CH_{2}}-\mathrm{CH_{2}}-\mathrm{CH}-\mathrm{CH}-\mathrm{CH_{3}}$ |  |  |  |
|                 |  |  |             |  |                                                                                                    |  |  |  |
|                 |  |  |             |  |                                                                                                    |  |  |  |

**Figura 5: Numeração da cadeia principal.**

#### **Fonte: Autoria própria.**

Passo 3 – Identificar os tipos de ramificações na cadeia principal e para cada uma delas adicionar o número do carbono onde ela está ligada com um hífen e o nome da ramificação, como mostra a figura 6.

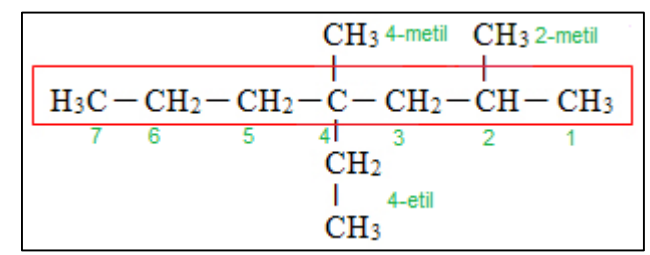

**Figura 6: Identificação dos tipos de ramificações na cadeia principal.**

#### **Fonte: Autoria própria.**

Passo 4 – Escrever o nome do composto com uma única palavra como mostrado na Figura 7. Para isso deve-se colocar as ramificações em ordem de complexidade ou ordem alfabética, juntamente com o número da posição da ligação. Caso exista mais de uma ramificação igual, coloca-se o número dos carbonos separados por vírgula (em ordem crescente) seguido do nome da ramificação com um prefixo de múltiplo como "di", se forem duas ramificações iguais, "tri", se forem três iguais, ou "tetra", se forem quatro iguais. Depois disso, utilize o prefixo de acordo com o número de carbonos na cadeia principal, o infixo a partir das ligações presentes e finalize com um sufixo de acordo com a função orgânica.

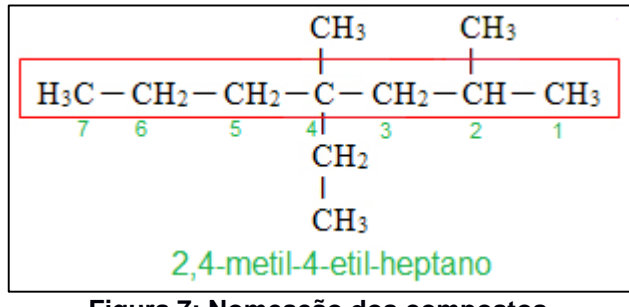

**Figura 7: Nomeação dos compostos.**

#### **Fonte: Autoria própria.**

A nomenclatura IUPAC segue um padrão para todos os compostos, desta forma, para nomear os compostos, basta conhecer as partes que formam a nomenclatura, como especificado na Figura 8.

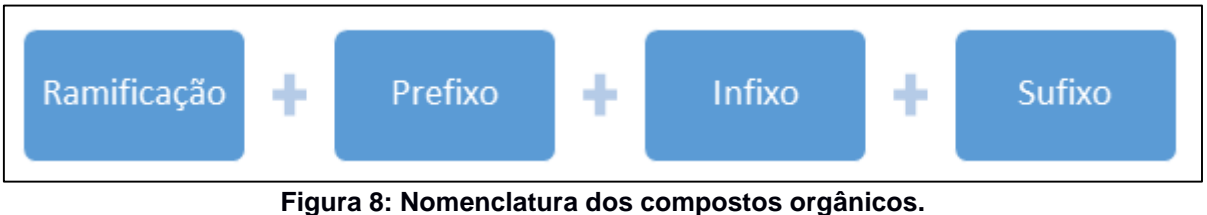

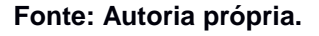

A primeira parte é opcional e pode ou não está presente na nomenclatura dos compostos. Ela trata-se do agrupamentos de carbonos e hidrogênios que se ligam à cadeia principal dos compostos orgânicos. A Figura 9 mostra algumas das principais ramificações.

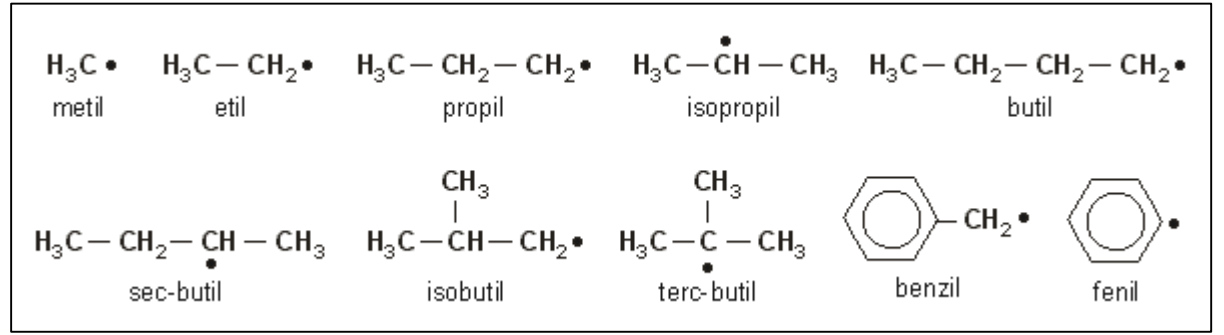

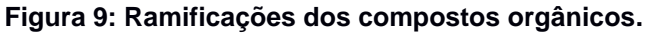

**Fonte: Imagens do Google.**

As outras três parte são obrigatórias e podem variar de acordo com o composto. A Figura 10 mostra as principais possibilidades de uso para as nomenclaturas dos compostos. No entanto, usa-se os infixos "dien" e "diin" somente em hidrocarbonetos.

| Prefixo<br>Nº de carbonos                                          |                                       | Infixo                        |                   | Sufixo                           |  |  |  |
|--------------------------------------------------------------------|---------------------------------------|-------------------------------|-------------------|----------------------------------|--|--|--|
|                                                                    |                                       | Saturação da cadeia           |                   | Função                           |  |  |  |
| $1 C \rightarrow$<br>$2 C \rightarrow$                             | <b>MET</b><br>ET                      | Saturadas-> AN<br>Insaturadas |                   | Hidrocarbonetos<br>$\bf{0}$      |  |  |  |
| $3 C \longrightarrow PROP$<br>$4C \rightarrow$                     | <b>BUT</b>                            | 1 dupla<br>2 duplas           | EN<br><b>DIEN</b> | Álcool (Enol)<br>0L              |  |  |  |
| $5 C \longrightarrow PENT$<br>$6C \rightarrow$<br>$7C \rightarrow$ | <b>HEX</b><br><b>HEPT</b>             | 1 tripla<br>2 triplas         | IN<br><b>DIIN</b> | Aldeido<br>AL                    |  |  |  |
| $8C \rightarrow$<br>$9C \rightarrow$                               | <b>OCT</b><br><b>NON</b>              |                               |                   | Cetona<br><b>ONA</b>             |  |  |  |
| $10 C \rightarrow$                                                 | <b>DEC</b><br>$\longrightarrow$ UNDEC |                               |                   | Ácido carboxílico<br><b>ÓICO</b> |  |  |  |

**Figura 10: Estrutura da nomenclatura dos compostos orgânicos.**

#### **Fonte: Imagens do Google.**

Se um hidrocarboneto apresentar um ciclo em sua cadeia principal, adicionase "ciclo" após a ramificação (caso exista) e finaliza de acordo com os sufixos da Figura 10.

Desta forma, Além de nomear os compostos a partir da sua estrutura, é possivel também descobrir sua estrutura a partir de sua nomenclatura. Por exemplo, da nomenclatura "Propanol" pode-se extrair o prefixo "prop" 3 carbonos, "an" que possui só ligações simples e "ol" que representa o grupo funcional dos alcoois (OH). Depois disso é só estabilizar o composto, completando o restante das ligações com hidrogênio (H), e encontar "CH3-CH2-CH2-OH" como estrutura.

#### <span id="page-16-0"></span>**2.2 Tecnologias de apoio ao ensino**

O surgimento da internet abriu as portas para um mundo virtual onde a informação é transmitida de forma instantânea. Junto a isso, a tecnologia vem se desenvolvendo cada vez mais para facilitar a vida das pessoas.

No ambiente escolar, o uso correto da tecnologia tem cooperado positivamente para o ensino. "Esse meio muito tem contribuído como ferramenta do educador para aprofundar suas metodologias didáticas em sala de aula" (PORTAL EDUCAÇÃO, 2017). Também tem facilitado para o aluno a busca pelo conhecimento.

O uso das tecnologias nas escolas acarretou mudanças no cenário escolar, pois trouxe uma maior facilidade na comunicação entre professor e aluno e uma expansão no ambiente da sala de aula. "A Internet está trazendo inúmeras possibilidades de pesquisa para professores e alunos, dentro e fora da sala de aula. A facilidade de, digitando duas ou três palavras nos serviços de busca, encontrar múltiplas respostas para qualquer tema é uma facilidade deslumbrante, impossível de ser imaginada há bem pouco tempo" (MORAN, 1997).

"O acesso às redes de computadores interconectadas à distância permitem que a aprendizagem ocorra frequentemente no espaço virtual, que precisa ser inserido às práticas pedagógicas. A escola é um espaço privilegiado de interação social, mas este deve interligar-se e integrar-se aos demais espaços de conhecimento hoje existentes e incorporar os recursos tecnológicos e a comunicação via redes, permitindo fazer as pontes entre conhecimentos se tornando um novo elemento de cooperação e transformação" (MERCADO, 2002).

# <span id="page-17-0"></span>**3. TRABALHOS RELACIONADOS**

É possível encontrar na literatura algumas ferramentas que buscam auxiliar no ensino e estudo de conteúdos da química orgânica. Desta forma, para auxiliar o processo de desenvolvimento deste trabalho, foi feito uma busca de ferramentas relacionadas e que serão mostradas a seguir.

# <span id="page-17-1"></span>**3.1 Orgânica Fácil**

O Orgânica Fácil é um aplicativo para celular que possui questões précadastradas de vestibulares" (JVAS, 2016). Nele o usuário escolhe uma opção de simulado e em seguida são exibidas questões de múltipla escolha para o usuário responder. Entretanto, após responder todas as questões, o aplicativo mostra apenas o número de acertos, dificultando ao usuário saber qual questão acertou ou errou. Além disso, ele não traz opções para o usuário escolher um conteúdo especifico para ser exercitado. A Figura 11 mostra algumas das telas do aplicativo.

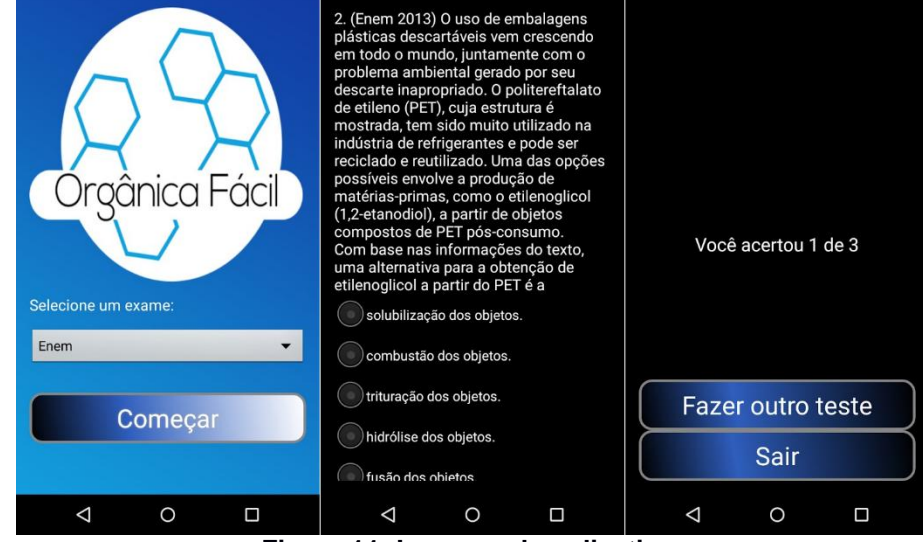

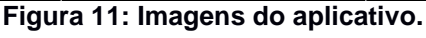

**Fonte: Google Play.**

#### <span id="page-17-2"></span>**3.2 Organic Chemistry Nomenclature**

O Organic Chemistry Nomenclature é uma ferramenta para os alunos estudarem e memorizarem os nomes e as estruturas de todos os grupos funcionais importantes. (GOOGLE PLAY, 2016a). Também é um aplicativo Android formado por um quiz com perguntas pré-cadastradas, a qual o usuário deve escolher uma categoria que deseja treinar. Após escolhida, é mostrado perguntas com quatro opções para o usuário escolher a qual composto pertence a característica. Contudo este aplicativo está disponível apenas em inglês, como mostrado na Figura 12, dificultando o acesso de alguns estudantes que não possuem domínio do idioma.

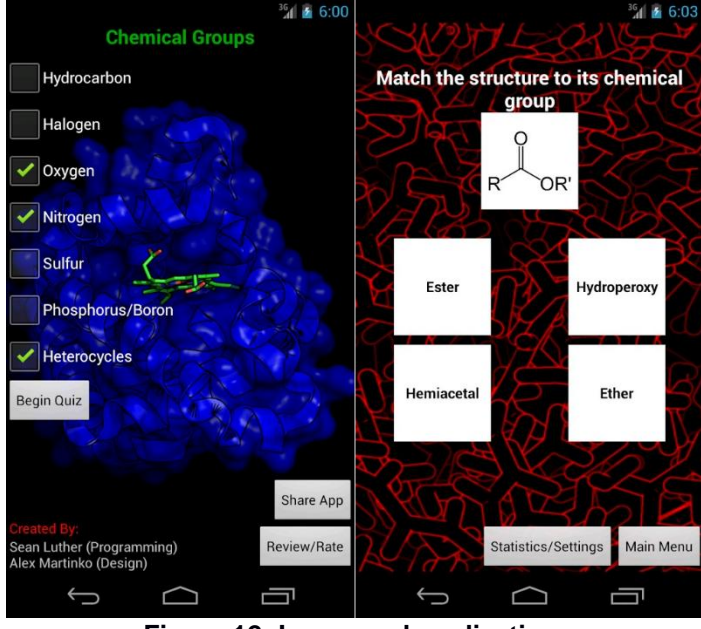

**Figura 12: Imagens do aplicativo. Fonte: Google Play.**

# <span id="page-18-0"></span>**3.3 Organic Sketchpad**

Já o Organic Sketchpad é também um aplicativo Android, porém com funcionalidade diferente. Possui um ambiente para ser montado os compostos orgânicos. À medida que vai sendo formado é mostrado sua nomenclatura. (GOOGLE PLAY, 2016b). No entanto o aplicativo também está disponível apenas em inglês e traz uma interface pouco usual. Como mostrado na Figura 13.

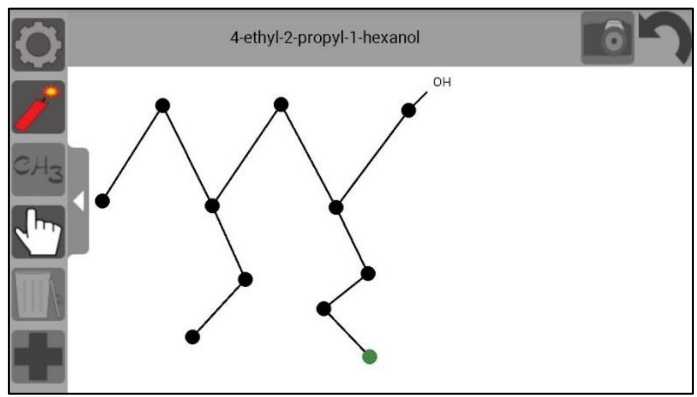

**Figura 13: Tela principal do aplicativo. Fonte: Google Play.**

# <span id="page-19-0"></span>**3.4 Jogo do "Sim ou Não"**

No trabalho de Barros (2015), é apresentado um jogo chamado "Sim ou Não". Segundo os autores, "o jogo é uma competição entre os grupos da sala de aula que são previamente divididos. O objetivo do jogo está em descobrir o nome de uma estrutura orgânica que o professor escolhe e guarda para que ninguém possa ver. Essa estrutura pode ser um hidrocarboneto, um composto oxigenado ou um nitrogenado, isso vai depender do assunto que o professor ministrou". Além disso, para descobrir o nome do composto, os alunos só podem fazer perguntas pra que tenham um resposta sim ou não. Apesar de ser um jogo interessante para o aprendizado, difere da proposta apresentada aqui por não possibilitar o estudo individualizado, além de não ser um software.

A partir dos trabalhos encontrados, foi possível concretizar a ideia e planejar a plataforma web.

#### <span id="page-20-0"></span>**4. ESTUDO DE CASO**

A partir das pesquisas sobre os trabalhos relacionados, foi feito um estudo de caso para verificar se os alunos do ensino médio utilizam alguma ferramenta para auxiliar no ensino da química orgânica e quais recursos eles gostariam de ter disponíveis em uma ferramenta para auxiliar no processo de aprendizagem.

#### <span id="page-20-1"></span>**4.1 Metodologia**

Para o desenvolvimento desse estudo de caso foi utilizado os seguintes métodos:

<span id="page-20-2"></span>4.1.1 Coleta de dados

Para essa etapa utilizou-se um questionário online, o qual buscou-se saber quais os problemas enfrentados pelos alunos ao estudar a química orgânica.

<span id="page-20-3"></span>4.1.2 Analise de dados:

Depois da aplicação do questionário, foram elaborados gráficos para facilitar a análise dos resultados.

#### <span id="page-20-4"></span>**4.2 Resultados do estudo de caso**

O questionário foi aplicado com 105 alunos, dentre eles participaram alunos de escolas públicas, de escolas partículas e até mesmo alunos que já haviam concluído o ensino médio, mas que já tinham estudado química orgânica. Esse questionário tinha como principal finalidade responder às seguintes questões: *a)* quais os problemas mais comuns enfrentados pelos alunos no aprendizado da química orgânica; *b)* os alunos conhecem ou já utilizaram alguma plataforma de ensino durante o estudo da química orgânica; e *c)* quais as principais funcionalidades que uma plataforma *online* deve ter para auxiliar no processo de ensino da química orgânica.

A Figura 14 apresenta os dados obtidos na análise da primeira questão (a). A partir dos dados, é possível perceber que 56% dos alunos têm dificuldades para memorizar os afixos utilizados na nomenclatura dos compostos orgânicos, como mostrado na Figura 10 da Seção 2.1.5. Também notou-se que 38% desses alunos tinham dificuldades em identificar a nomenclatura do composto através de uma determinada representação como mostrado na Seção 2.1.3 e 2.1.4. Também é visto que 27% disseram ter dificuldades por não terem aprendido conteúdos anteriores, como ligações químicas, por exemplo. Já 23% disseram ter dificuldades em identificar se uma cadeia está estabilizada, ou seja, saber se existem elementos faltando ou sobrando ligações. Por fim, 5% disseram ter outras dificuldades.

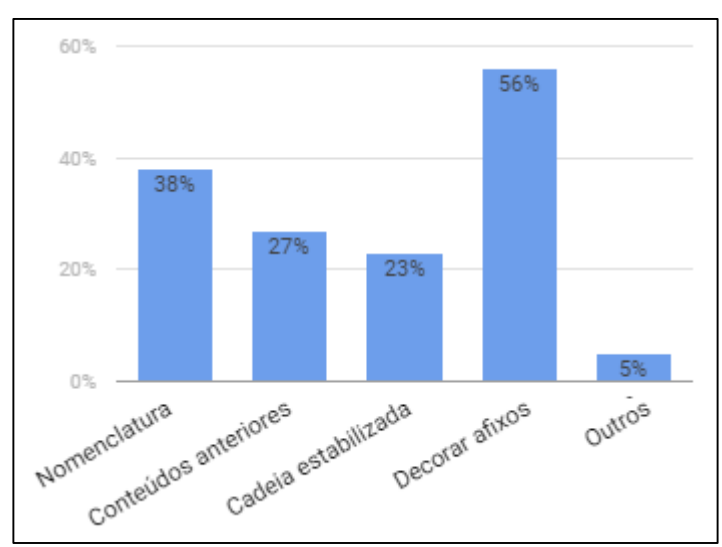

**Figura 14: Principais dificuldades enfrentadas pelos alunos ao estudarem química orgânica. Fonte: Autoria própria.**

Com relação à segunda questão (b), a maioria dos alunos disse não conhecer ou não ter utilizado alguma plataforma que auxiliasse o ensino da química orgânica. Na Figura 15 podemos observar a porcentagem que comprova isso. 30,5% dos alunos demonstraram conhecer ou já ter usado e os outros 69,5% responderam não ter conhecimento sobre uma plataforma que abordasse esse conteúdo.

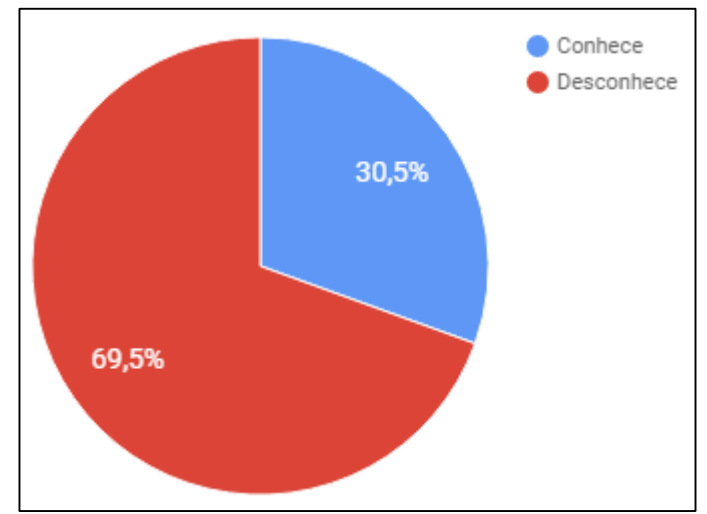

**Figura 15: Nível de conhecimento sobre alguma plataforma de auxílio ao ensino da química orgânica.**

Por fim, na Figura 16 é apresentado o resultado da terceira questão (c), referente ao conteúdo que os alunos consideram mais interessantes de ter disponível em uma ferramenta de apoio ao ensino de química orgânica. Nessa questão, foram oferecidas diversas opções onde o aluno poderia marcar mais de uma. Como podese observar na figura, a maioria dos alunos (75%) optaram por um conteúdo interativo em confronto a 12% que escolheram conteúdo estático. Nota-se também que 61% escolheram quiz (perguntas básicas sobre o assunto) como principal funcionalidade. Outros 60% escolheram simulados de ENEM e vestibulares sobre o assunto. 50% optaram por vídeo aulas. Outro recurso que obteve uma considerável aceitação dos alunos, com 47% foi a exibição do progresso do aluno, de forma que a plataforma exiba seu desempenho e andamento de cada tarefa. Por fim, 39% escolheram ter jogos sobre o conteúdo.

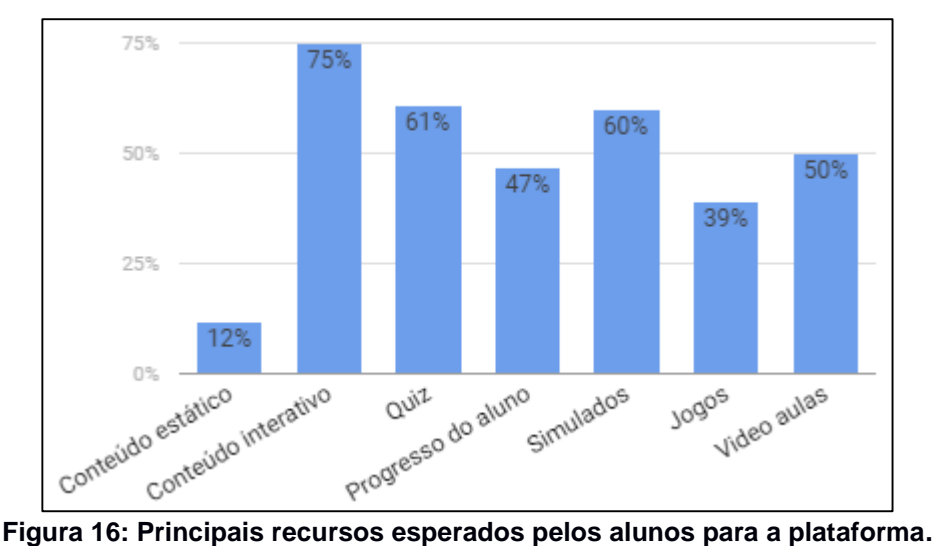

**Fonte: Autoria própria.**

# <span id="page-22-0"></span>**4.3 Conclusão do estudo de caso**

Através dos resultados obtidos, pode-se notar que a principal dificuldade dos alunos está relacionada com a nomenclatura de compostos orgânicos. Também é observado que a maioria não utiliza ou não conhece uma plataforma que ajude na aprendizagem desse conteúdo. Por fim, notou-se também que a plataforma considerada ideal precisa ter funcionalidades como quiz, simulados, vídeo aulas, conteúdo interativo e que mostre o desempenho do aluno.

# <span id="page-23-0"></span>**5. PROPOSTA E IMPLEMENTAÇÃO**

Essa seção apresenta o todo o caminho percorrido para o desenvolvimento de uma ferramenta para auxiliar no processo de ensino-aprendizagem da química orgânica.

Tendo em vista as principais dificuldades e as funcionalidades identificadas no estudo de caso deste projeto, foram selecionadas algumas dessas funcionalidades, consideradas mais importantes, e desenvolvido o escopo do sistema. A plataforma desenvolvida será utilizada como intermédio entre os professores e alunos. Ela será interativa e terá seu conteúdo dinâmico, possibilitando aos professores definirem tarefas referentes a alguns compostos orgânicos, e aos alunos, responderem questões referentes a esses compostos. Essas questões serão geradas dinamicamente pela plataforma, a partir das características dos compostos definidos. As tarefas definidas pelo professor serão como missões que os alunos deverão cumprir, e, ao cumpri-las, os alunos obterão desempenho como um processo de "gamificação" da aprendizagem.

(Mendes, 2012) citado por (FERNANDES, 2015) define que a aplicação de gamificação (do inglês g*amification*) no processo de Ensino/Aprendizagem pode fazer com que os alunos sejam motivados a cumprir determinadas tarefas ou gincanas para atingir os objetivos do curso. Desta forma, optou-se por utilizar tarefas para que sejam cumpridas pelos alunos.

A plataforma possibilita ao professor cadastrar os compostos orgânicos, montando assim um banco de compostos orgânicos. Nesse cadastro, o professor informará as características do composto, tais como: fórmula molecular, nomenclatura, função orgânica, tipo da cadeia, tipo de ramificação e etc. A partir do banco de compostos, o professor poderá atribuir um composto a uma determinada tarefa. Essas tarefas serão compostas por perguntas simples geradas pelo próprio sistema a partir das características presentes nos compostos. Alguns exemplos das perguntas são: "Qual a forma molecular desse composto?", "Qual a nomenclatura IUPAC desse composto?", "Qual tipo de ramificação presente no composto?" etc. Ao responder cada questão, o sistema irá informar ao aluno se ele acertou ou errou e, no caso de erro, será possível tentar novamente. Em caso de acerto, o aluno será redirecionado para a próxima pergunta. Quando respondida todas as perguntas, o

aluno aumentará seu desempenho no sistema, mantendo o processo de "gamificação".

Com esse formato, deseja-se possibilitar aos alunos colocar em prática o que foi aprendido em sala de aula. Assim, pretende-se que essa espécie de quiz utilizado pelo sistema facilite a memorização das propriedades dos compostos orgânicos e trará maior aprendizado sobre determinado conteúdo.

Para o desenvolvimento do sistema, foram utilizadas as metodologias da engenharia de software. Cada uma das etapas vivenciadas no processo de engenharia de software está detalhada nas subseções a seguir.

# <span id="page-24-0"></span>**5.1 Concepção**

Nesta primeira etapa, foi desenvolvida ideia do sistema e quais funcionalidades ele iria ter. Segundo (PISKE, 2003) na fase de concepção é feita uma discussão sobre o problema, definição do escopo do projeto, estimativa de recursos necessários para a execução do projeto, etc.

Para a realização desta etapa, primeiramente, foi feito a pesquisa por trabalhos relacionados, como mostrado na Seção 3 e em seguida o estudo de caso, como mostrado na Seção 4. A partir daí, foi possível definir os seguintes artefatos: requisitos do sistema e diagrama de casos de uso.

# <span id="page-24-1"></span>5.1.1 Requisitos do sistema

Os requisitos funcionais (aquelas que especificam as funcionalidades e serviços do sistema) foram organizados numa como apresentados na Tabela 2.

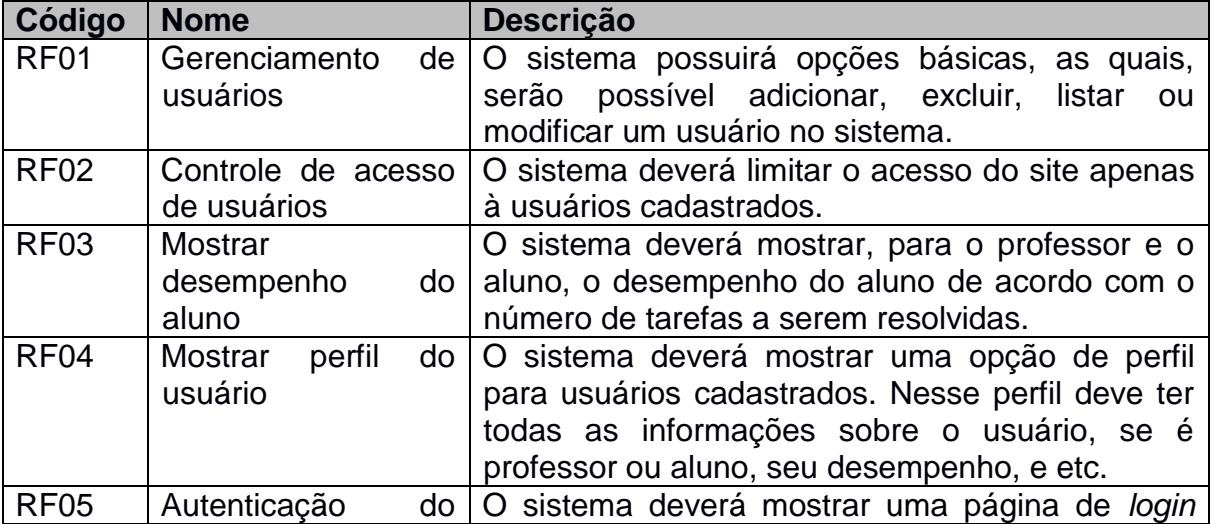

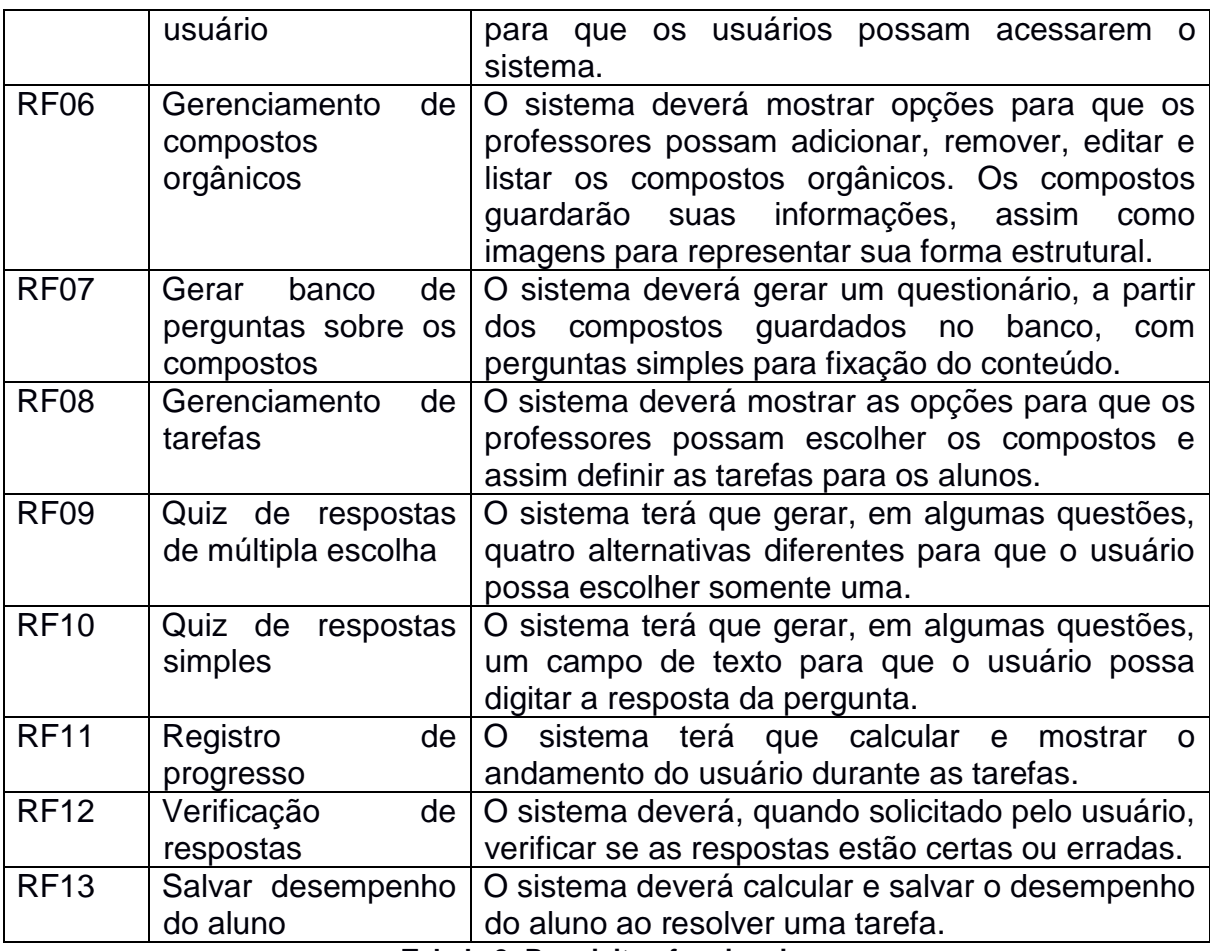

**Tabela 2: Requisitos funcionais.**

# **Fonte: Autoria própria.**

Além dos requisitos funcionais, foram desenvolvidos também os requisitos não funcionais (aqueles que especificam as propriedades e restrições do sistema). A Tabela 3 mostra todos esses requisitos não funcionais.

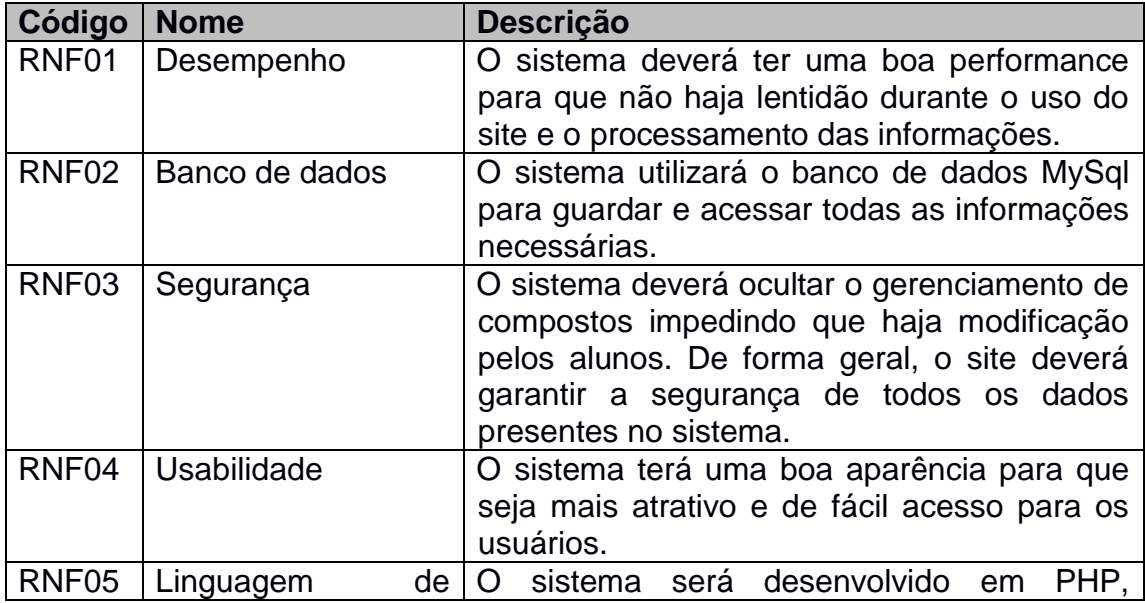

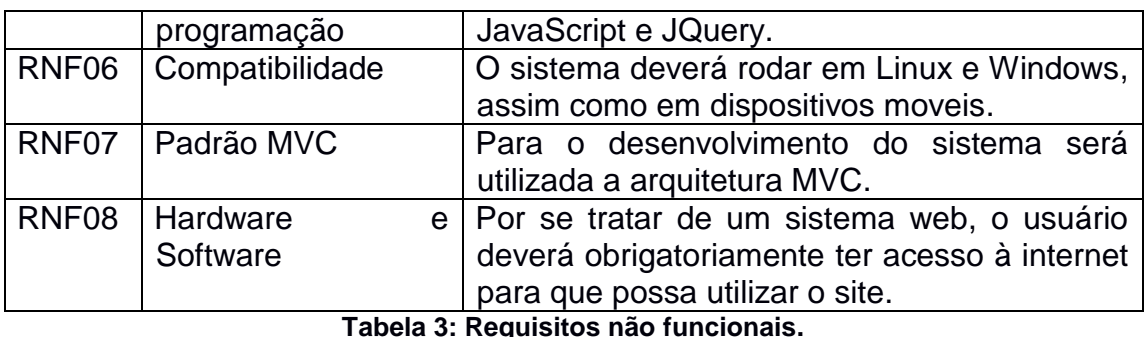

# <span id="page-26-0"></span>5.1.2 Diagrama de casos de uso

Depois de selecionar todos os requisitos do sistema, desenvolveu-se o diagrama de casos de uso para facilitar a visualização de todas as funcionalidades do sistema. O diagrama foi implementado utilizando a plataforma Astah Community, (ASTAH, 2010) citado por (YOSHIDOME, 2012) "uma ferramenta gratuita, mas não open source, voltada para a modelagem de diagramas UML – Unified Modeling Language", e o resultado é mostrado na Figura 17.

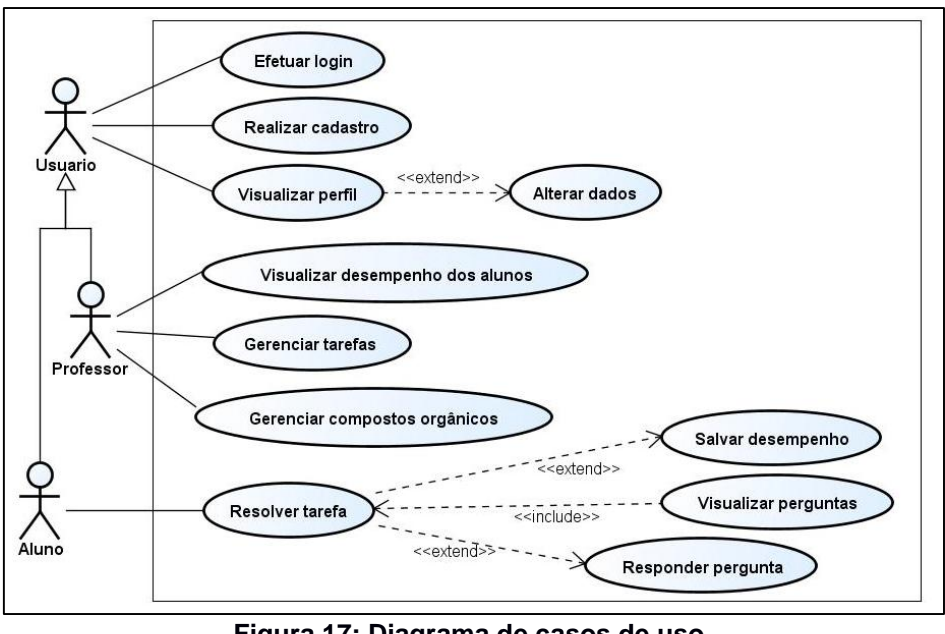

# **Figura 17: Diagrama de casos de uso.**

#### **Fonte: Autoria própria.**

**CDU1. Realizar cadastro:** O sistema primeiramente irá mostrar uma tela de cadastro, para que o usuário (professor e aluno) se cadastre e possa ter acesso ao sistema.

**CDU2. Efetuar** *login***:** Caso o usuário já possua conta no sistema, deverá se *logar* para acessá-lo.

**CDU3. Resolver tarefa:** Quando o aluno acessar o sistema, será exibida uma tela contendo as tarefas pendentes para ele.

**CDU4. Visualizar perguntas:** Quando abri-las será exibida as perguntas geradas automaticamente pelo sistema sobre os compostos orgânicos.

**CDU5. Responder pergunta:** Para cumprir as tarefas pendentes, o aluno deverá responder todas as perguntas contidas em determinada tarefa.

**CDU6. Salvar desempenho:** A cada tarefa resolvida, o sistema terá que salvar o desempenho do aluno.

**CDU7. Visualizar perfil:** A qualquer momento, o usuário poderá visualizar seu perfil com suas informações.

**CDU8. Alterar dados:** Ao visualizar seu perfil, o usuário verá uma opção para alterar seus dados.

**CDU9. Gerenciar tarefas:** Ao acessar o sistema, será mostrado ao professor a tela de cadastro de tarefas, onde poderá definir novas tarefas para os alunos ou alterar as existentes.

**CDU10. Visualizar desempenho dos alunos:** O sistema deverá mostrar uma opção para que o professor possa ver todos os alunos e seus respectivos desempenhos.

**CDU11. Gerenciar compostos orgânicos:** O sistema terá uma opção para que o professor possa adicionar, remover, visualizar ou editar os compostos orgânicos.

# <span id="page-27-0"></span>**5.2 Elaboração**

Nesta segunda etapa, foi planejado como desenvolver o sistema e definido a arquitetura do sistema. "O propósito desta fase é analisar o domínio do problema, desenvolver o plano de projeto, estabelecer a fundação arquitetural e eliminar os elementos de alto risco" (PISKE, 2003).

Depois de analisado os requisitos e diagrama de casos criados na fase concepção, foi possível definir os seguintes artefatos: Modelagem do banco de dados e diagrama de classes.

# <span id="page-27-1"></span>5.2.1 Banco de dados

A partir das funcionalidades do sistema, foi desenvolvido o modelo Entidade Relacionamento do banco de dados. Para implementá-lo, foi utilizado o brModelo, ferramenta de modelagem. A Figura 18 mostra o resultado da modelagem realizada.

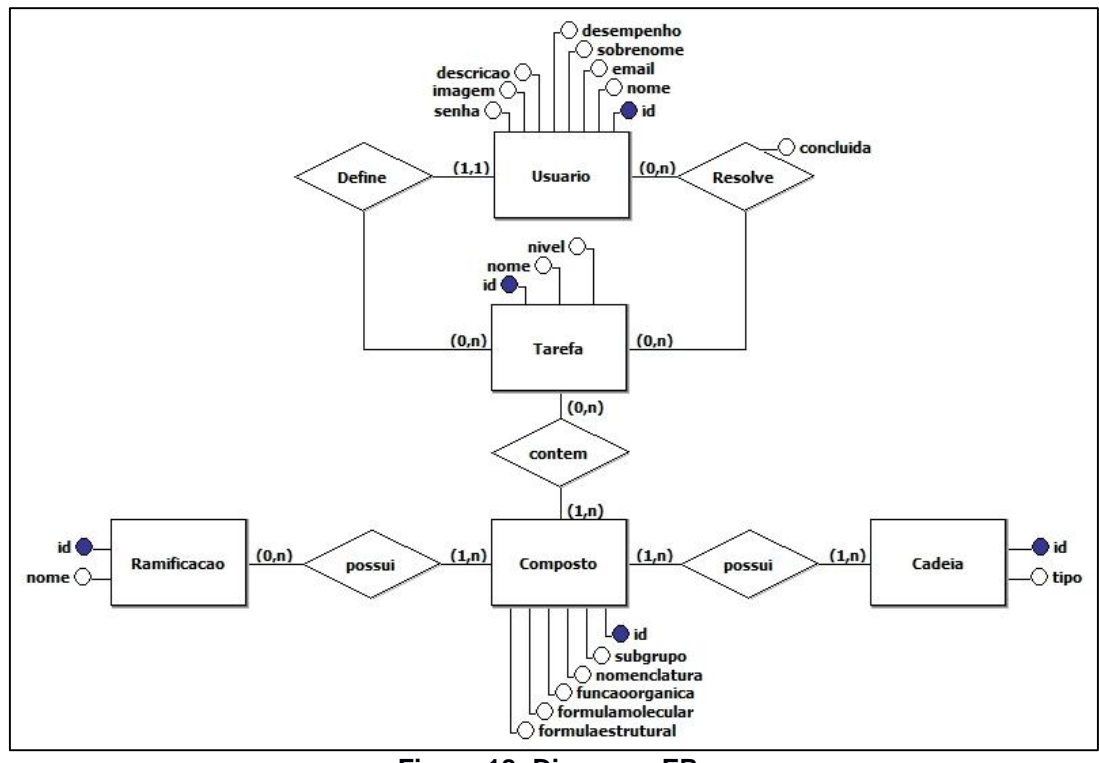

**Figura 18: Diagrama ER.**

Após a definição do modelo ER, foi criado o modelo físico do banco, também utilizando o software brModelo como mostrado na Figura 19.

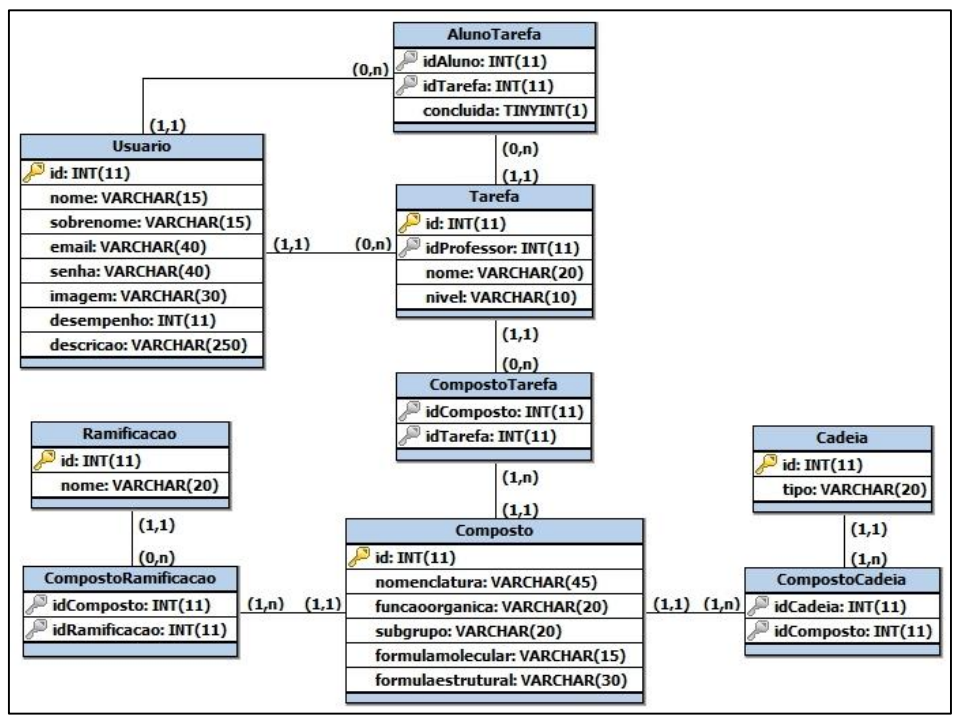

**Figura 19: Diagrama de banco.**

**Fonte: Autoria própria.**

<span id="page-29-0"></span>5.2.1 Diagrama de classes

Depois de criado o modelo físico do banco, foi criado o diagrama de classes, também utilizando o Astah, para auxiliar na implementação do sistema. A Figura 20 representa o resultado dessa implementação.

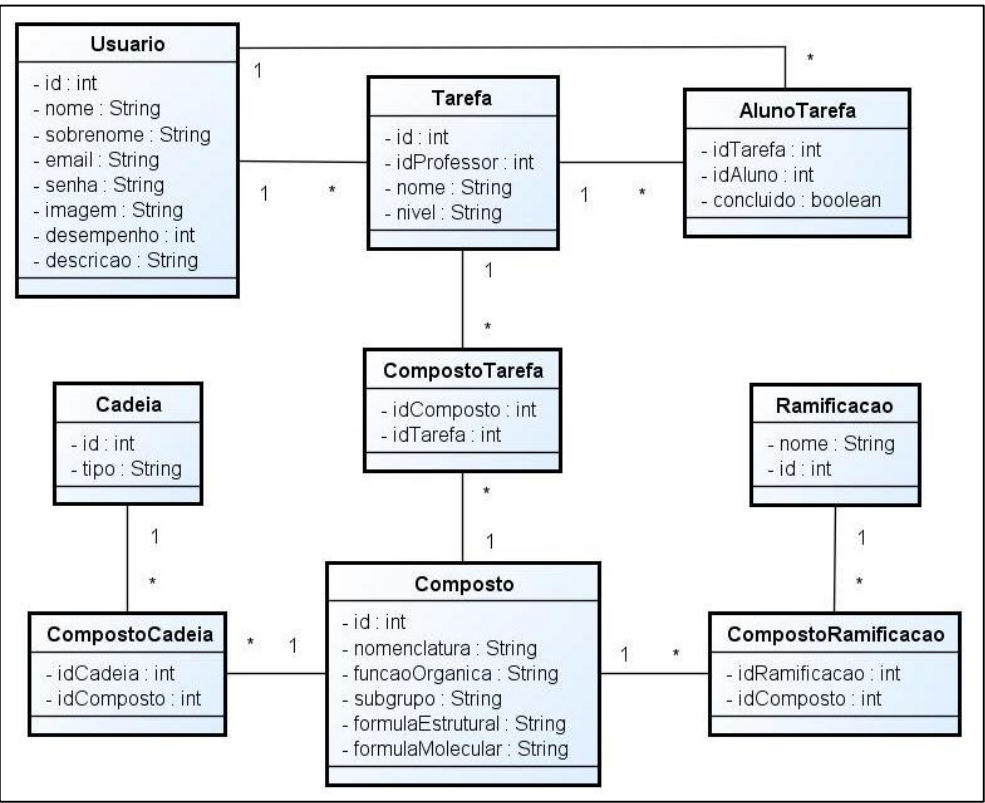

**Figura 20: Diagrama de classes.**

#### **Fonte: Autoria própria.**

Ao final dessa etapa, foram obtidos os artefatos necessários para dá início a etapa de construção.

# <span id="page-29-1"></span>**5.3 Construção**

Nesta etapa foi colocado em prática tudo o que havia sido planejado e deu-se início a implementação do sistema. "Esta fase compreende a fase de modelagem e a fase de desenvolvimento em si, aquela em que o sistema é efetivamente programado" (PISKE, 2003).

Para a implementação do sistema, foi utilizado o padrão de arquitetura de software MVC (Model-View-Controller), o qual é responsável pela divisão do projeto em 3 camadas. "O MVC é um conceito (paradigma) de engenharia de software para desenvolvimento e design, que propõe a separação de uma aplicação em três partes distintas. O model está relacionada ao trabalho atual que aplicação administra, a view, é interligada a exibir os dados ou informações da aplicação, o controller está designado em controlar as duas camadas anteriores exibindo a interface correta ou executando algum trabalho complementar para a aplicação" (GONSALVES, 2007).

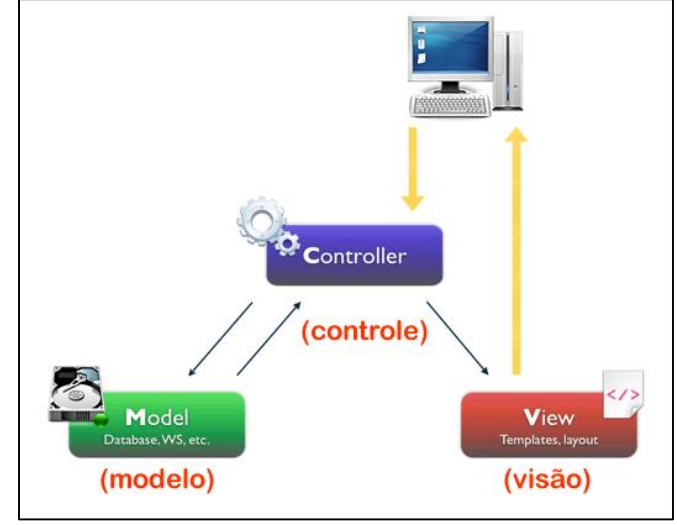

A Figura 20 mostra uma representação dessa arquitetura de software.

A implementação do sistema foi feita utilizando a linguagem de programação PHP e o ambiente de desenvolvimento Netbeans, além do servidor web Apache, executado através do pacote de software XAMPP.

(RIBEIRO, 2014) ao citar (SEDLER, 2014), diz que o XAMPP é um pacote de instalação automática que consente o computador local pronto para gerir páginas Web. O Software inclui o servidor Apache, o MySQL e o PHP, além de outras linguagens e recursos, como um cliente FTP. O objetivo do XAMPP é construir uma distribuição fácil de instalar para desenvolvedores entrarem no mundo do Apache.

Além disso, foi utilizado o banco de dados MySQL, rodando também pelo XAMPP e sendo gerenciado através do aplicativo web phpmyadmin.

O desenvolvimento do sistema foi iniciado pela implementação da interface utilizando um template do Bootstrap (AMARAL, 2016) cita (SPURLOCK, 2013) "um framework de front-end, que tem como base o jQuery e cuja principal finalidade é a construção de sites responsivos (embora possa ter seus componentes utilizados em sites não responsivos), sua combinação de HTML, CSS, JavaScript torna fácil a criação de sites robustos sem a necessidade de adição de várias linhas de códigos".

**Figura 20: Arquitetura MVC. Fonte: Imagens do Google.**

Foram feitas algumas modificações necessárias para o desenvolvimento de todas as telas da plataforma e em seguida iniciado a implementação do RF06 (Gerenciamento de compostos orgânicos) mostrado na Seção 5.1.1. Depois disso, foi implementado o caso de uso de maior risco, que era fazer o sistema gerar as perguntas automaticamente a partir das caracteristicas dos compostos. E por fim, foi implementado o RF01 (gerenciamento de usuários) e RF02 (controle de acesso do sistema) vistos na Seção 5.1.1. Quando finalizado, o projeto foi hospedado no Hostinger (site de hospedagem gratuita com suporte para PHP e MySQL). O sistema está hospedado e pode ser acessado através do endereço: [http://carbonus.esy.es/.](http://carbonus.esy.es/)

# <span id="page-31-0"></span>**5.4 Resultados**

O sistema foi finalizado por completo e nomeado como Plataforma Carbônus. A plataforma pode ser utilizada tanto em smartphones ou tablets quanto em computadores. Abaixo será mostrado o resultado da implementação, especificando todas as telas.

A Figura 21 mostra a tela inicial do Carbônus, nela é encontrado uma pequena descrição do que trata o site.

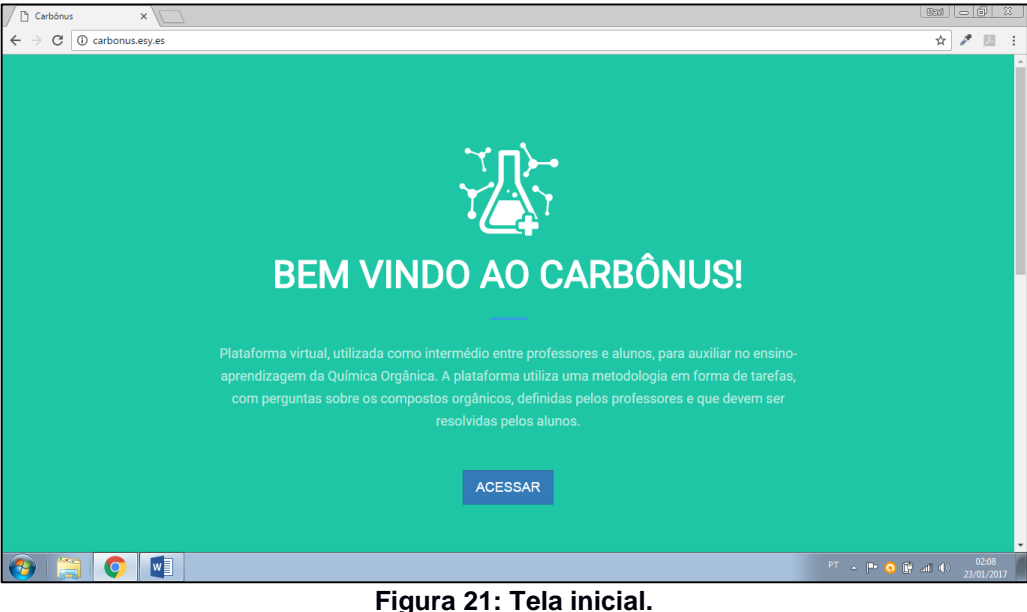

**Fonte: Autoria própria.**

5.4.1 Autenticação e gerenciamento de usuários

Na tela inicial, ao clicar no botão "Acessar", o usuário é ancorado para a segunda parte da tela, onde ele terá que se autenticar como mostra a Figura 22.

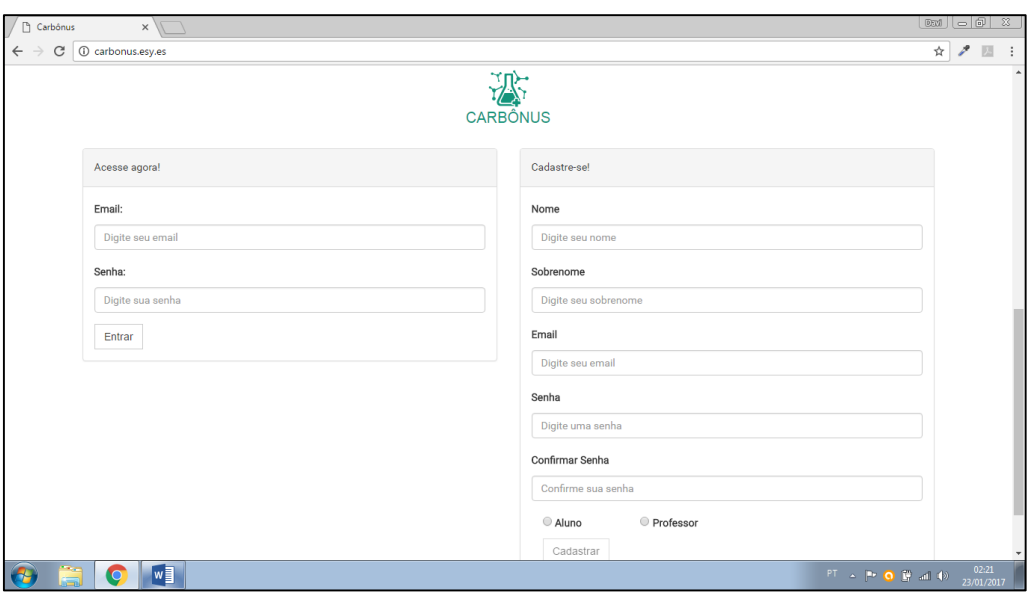

**Figura 22: Tela inicial (segunda parte).**

Essa tela foi construída a partir dos requisitos funcionais RF05 (Autenticação de usuário) e RF02 (Controle de acesso de usuários). Para isso, foi criado dois tipos de usuários no sistema (aluno e professor), diferenciados pela presença de um atributo no banco de dados. Ao fazer *login*, o sistema acessa o banco e verifica qual usuário está acessando e prepara as telas especificas para aquele usuário.

Além disso, essa tela dispõe da opção de cadastrar usuário, resultado do requisito funcional RF01 (Gerenciamento de usuários). Nessa parte, o usuário preenche os dados, o sistema verificar no banco se o email já foi cadastrado. Se sim o cadastro é interrompido, se não o usuário é cadastrado. O sistema também trata de criptografar a senha para que haja uma maior segurança com os dados do usuário.

Também foi implementada a opção de visualizar perfil, que pode ser acessada a qualquer momento clicando no ícone de perfil, como mostrado na Figura 31. Essa opção é resultado do requisito funcional RF04 (Mostrar perfil de usuário) e nela é mostrado os dados específicos para cada usuário (aluno ou professor), assim como as opções de "sair" e "editar perfil".

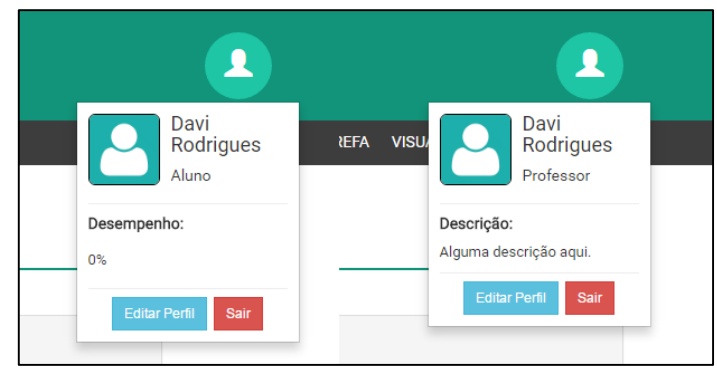

**Figura 23: Perfil de usuário.**

Ao selecionar a opção "editar perfil" mostrado anteriormente, o usuário sera redirecionado para a tela de editar cadastro, como mostra a Figura 24. Essa tela é resultado também do RF01 e nela é possível que o usuário altere seus dados, como nome, senha, etc., além de poder excluir sua conta, caso não deseje mas utilizar o sistema.

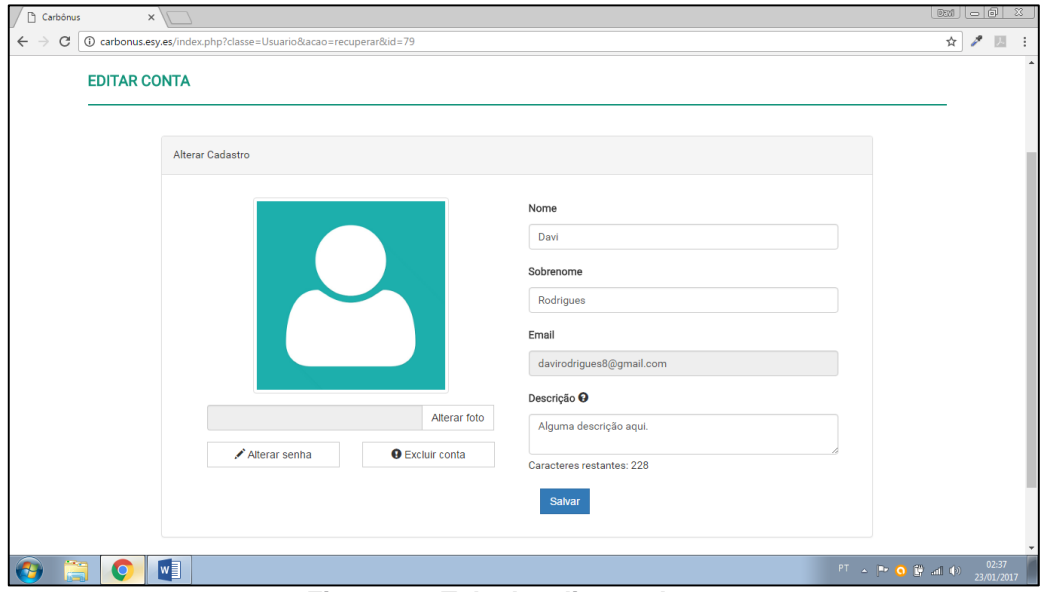

**Figura 24: Tela de editar cadastro.**

# **Fonte: Autoria própria.**

Outra tela criada ainda através do RF01 juntamente com o RF03 (Mostrar desempenho do aluno) foi a tela de listar alunos, como mostra a Figura 25. Esta tela está disponível somente para o professor, o qual poderá visualizar todos os alunos com seus respectivos desempenhos.

| Carbônus          | $\times$                  |                |                                                              |                  |                            |                                                       | $\mathbb{E}$ $\mathbb{E}$ $\mathbb{E}$ $\mathbb{E}$ $\mathbb{E}$ $\mathbb{E}$ $\mathbb{E}$ |
|-------------------|---------------------------|----------------|--------------------------------------------------------------|------------------|----------------------------|-------------------------------------------------------|--------------------------------------------------------------------------------------------|
| C<br>$\leftarrow$ |                           |                | 1 Carbonus.esy.es/index.php?classe=Usuario&acao=listarAlunos |                  |                            |                                                       | ☆ 2 回 :                                                                                    |
|                   |                           |                | <b>Earbônus</b><br>virtual para o ensino da Química Orgânica |                  |                            |                                                       |                                                                                            |
|                   |                           |                |                                                              |                  |                            | CADASTRAR COMPOSTO CADASTRAR TAREFA VISUALIZAR ALUNOS | <b>SOBRE</b>                                                                               |
|                   | <b>ALUNOS CADASTRADOS</b> |                |                                                              |                  |                            |                                                       |                                                                                            |
|                   |                           | #              | Imagem                                                       | Nome             | Email                      | Desempenho                                            |                                                                                            |
|                   |                           | $\overline{1}$ |                                                              | Yasmim Bezerra   | yasmim-jb@bol.com.br       | 100%                                                  |                                                                                            |
|                   |                           | $\overline{2}$ |                                                              | Davi Rodrigues   | davi@gmail.com             | 60%                                                   |                                                                                            |
|                   |                           | $\mathbf{3}$   |                                                              | Larisse Gabriela | gabiferreira80@hotmail.com | 100%                                                  |                                                                                            |
|                   |                           |                |                                                              |                  |                            |                                                       |                                                                                            |
|                   | $\bullet$                 | W              |                                                              |                  |                            |                                                       | 02:34<br>$PT = P - Q$ $T = d$<br>23/01/2017                                                |

**Figura 25: Tela de alunos cadastrados.**

# <span id="page-34-0"></span>5.4.2 Gerenciamento de tarefas

Já o professor, quando acessar o sistema, será redirecionado para a tela de cadastro de tarefas, onde poderá definir as tarefas pra os alunos ou gerenciar as tarefas cadastradas, como mostra a Figura 26. Essa tela foi construída a partir do requisito funcional RF08 (Gerenciamento de tarefas). Na parte de cadastro, o sistema irá acessar o banco de dados e mostrar para o professor todos os alunos cadastrados, para que ele possa selecionar os alunos que deverão resolver a tarefa. Da mesma forma, será mostrado todos os compostos orgânicos cadastrados no sistema, para que o professor selecione um para cada tarefa. Ainda na mesma tela, será mostrado todas as tarefas cadastradas pelo professor, onde o mesmo poderá alterá-las, adicionando ou removendo alunos e compostos ou excluindo-as.

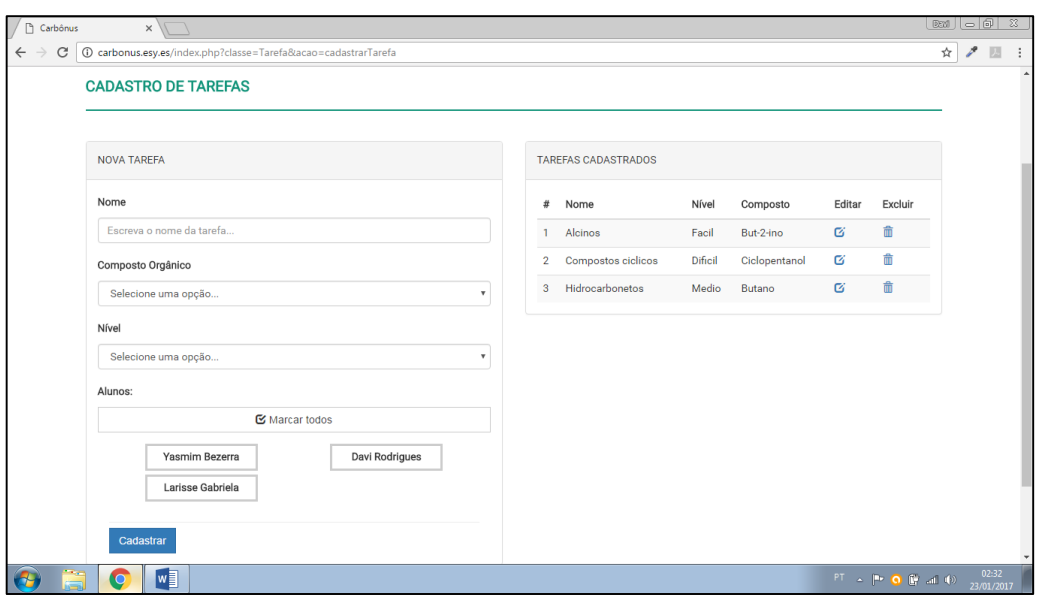

**Figura 26: Tela de cadastro de tarefas.**

#### <span id="page-35-0"></span>5.4.3 Gerenciamento de compostos

Além do cadastro de tarefas, também será mostrado para o professor, na barra de navegação, a opção "Cadastrar Composto" que quando acessada, será exibida a tela para o cadastro de compostos orgânicos.

Na parte de cadastro o professor deverá preencher todos os dados requeridos pelo sistema. Dentre as opções mostradas terá "subgrupo dos hidrocarbonetos", que só estará disponível caso a função orgânica selecionada seja "Hidrocarbonetos". Além disso, será buscado no banco e mostrado para o professor os tipos de cadeias, assim como os tipos de ramificações. Caso o professor selecione o tipo de cadeia "Ramificada" serão habilitadas as ramificações para que o professor possa selecionálas.

Já a parte de gerenciar compostos segue a mesma lógica que a de gerenciamento de tarefas da Seção 5.4.2, porém tratando dos compostos orgânicos. A Figura 27 mostra a tela de cadastro de compostos orgânicos.

| $\Box$<br>Carbônus<br>$\times$                                                                           |                             |                |                                   |                            |                               |          |          |                          | $ E  =  E$         |                     | $\infty$ |
|----------------------------------------------------------------------------------------------------|-----------------------------|----------------|-----------------------------------|----------------------------|-------------------------------|----------|----------|--------------------------|--------------------|---------------------|----------|
| 1 Carbonus.esy.es/index.php?classe=Composto&acao=CadastrarComposto<br>$\leftarrow$<br>$\rightarrow$<br>C |                             |                |                                   |                            |                               |          |          |                          | $\mathscr{E}$<br>☆ | 圆                   | ÷        |
| <b>CADASTRO DE COMPOSTOS ORGÂNICOS</b>                                                                   |                             |                |                                   |                            |                               |          |          |                          |                    |                     |          |
|                                                                                                    |                             |                |                                   |                            |                               |          |          |                          |                    |                     |          |
| NOVO COMPOSTO                                                                                            |                             |                | <b>COMPOSTOS CADASTRADOS</b>      |                            |                               |          |          |                          |                    |                     |          |
| Função Orgânica                                                                                          |                             | 丑              | Nomenclatura                      | Função<br>Orgânica         | Fórmula<br>Molecular          | Detalhes | Editar   | Excluir                  |                    |                     |          |
| Selecione uma opção                                                                                      | $\mathbf{v}$                | $\mathbf{1}$   | But-1-eno                         | Hidrocarbonetos            | C4H8                          | $\alpha$ | 啓        | 侖                        |                    |                     |          |
| Subgrupo dos Hidrocarbonetos                                                                             |                             | $\overline{2}$ | 2-metil-pentano                   | Hidrocarbonetos            | C6H14                         | Q        | $\alpha$ | 侖                        |                    |                     |          |
| Selecione uma opção                                                                                      | $\mathbf{v}$                | $\mathbf{3}$   | Ftanol                            | Alcoois                    | <b>C2H6O</b>                  | $\alpha$ | Ø        | 侖                        |                    |                     |          |
| Nomenclatura IUPAC                                                                                       |                             | $\overline{A}$ | Propano                           | Hidrocarbonetos            | C <sub>3</sub> H <sub>8</sub> | Q        | Ø        | 奤                        |                    |                     |          |
| Escreva a nomenclatura                                                                                   |                             |                |                                   |                            | C4H100                        | Q        | 啓        | 侖                        |                    |                     |          |
| Fórmula molecular                                                                                        |                             | 5<br>6         | 1-butanol<br>Butano               | Alcoois<br>Hidrocarbonetos | C4H10                         | Q        | 啓        | 侖                        |                    |                     |          |
|                                                                                                    |                             | $\overline{7}$ | But-2-ino                         | Hidrocarbonetos            | CAH6                          | Q        | Ø        | 侖                        |                    |                     |          |
|                                                                                                    | Escreva a fórmula molecular |                |                                   | Hidrocarbonetos            | C6H14                         | Q        | Ø        | 奤                        |                    |                     |          |
| Fórmula estrutural                                                                                       |                             | 8<br>9         | 3-metil-pentano<br>4-etil-heptano | Hidrocarbonetos            | C9H20                         | Q        | 啓        | 侖                        |                    |                     |          |
|                                                                                                    | Selecionar foto             |                | 10 3-metil-4-etil-heptano         | Hidrocarbonetos            | C10H22                        | Q        | 啓        | 侖                        |                    |                     |          |
| Tipos de cadeias                                                                                         |                             |                | 11 Propanol                       | Alcoois                    | C3H8O                         | Q        | Ø        | 命                        |                    |                     |          |
| Ramificada                                                                                               | Linear                      |                | 12 2-propanol                     | Alcoois                    | <b>C3H8O</b>                  | Q        | Ø        | 侖                        |                    |                     |          |
| W<br>$\bullet$                                                                                           |                             |                |                                   |                            |                               |          |          | $PT = P + Q$ ( $T = 1$ ) |                    | 02:31<br>23/01/2017 |          |

**Figura 27: Tela de cadastro de compostos.**

**Fonte: Autoria própria.**

# <span id="page-36-0"></span>5.4.4 Sistema de tarefas

Quando um aluno se *logar* no sistema, ele será redirecionado para a tela de tarefas, onde serão mostradas as tarefas cadastradas pelo professor que estão pendentes, como mostra a Figura 28. Esta tela foi desenvolvida também a partir do RF08 (Gerenciamento de tarefas), no qual o sistema verifica no banco de dados quais tarefas estão disponíveis para um determinado aluno e lista-as mostrando cores de acordo com seu nível de dificuldade. Quando o aluno finaliza uma tarefa, ela desaparece da tela, ficando somente acessível para os demais usuários que ainda terão de resolvê-la.

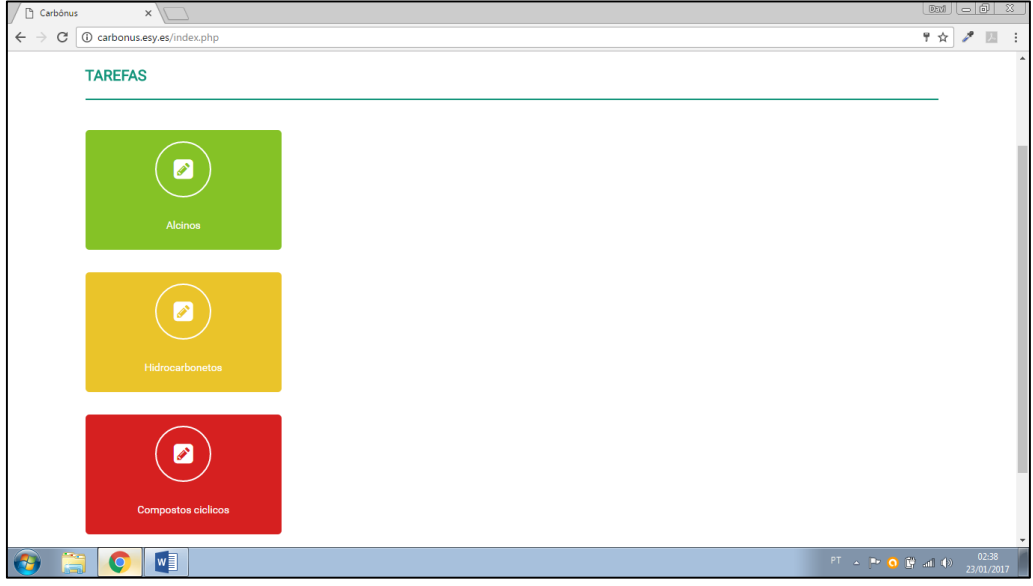

**Figura 28: Tela de tarefas.**

Se o aluno abrir uma tarefa, ele será redirecionado para a página de tarefa, onde terão as perguntas, de múltipla escolha ou não, sobre os compostos orgânicos cadastrado na tarefa, como mostra as figuras 29 e 30. Estas telas, foram criadas a partir do requisito funcional RF07 (Gerar banco de perguntas sobre os compostos), no qual o sistema verifica no banco as características do composto presente na tarefa e gera perguntas simples sobre elas. Caso haja três ou mais compostos com características semelhantes, o sistema irá pegar essas características e mostra-las como alterativas para perguntas, isso foi resultado da implementação do RF09 (Quiz de respostas de múltipla escolha). Caso não exista dois ou menos compostos com características semelhantes, o sistema irá mostrar um campo para que o usuário possa digitar a resposta para a pergunta, seguindo o requisito funcional RF10 (Quiz de respostas simples). A partir do RF11 (Registro de progresso) foi implementado uma barra de progresso, onde é calculado e mostrado para o aluno o andamento da tarefa de acordo com o número de perguntas. Por fim, foi implementado o RF12 (Verificação de respostas) nas tarefas, onde o aluno, ao responder uma pergunta, precisa selecionar o botão "OK" para que o sistema verifique a resposta e, caso esteja correta, prossiga para a seguinte.

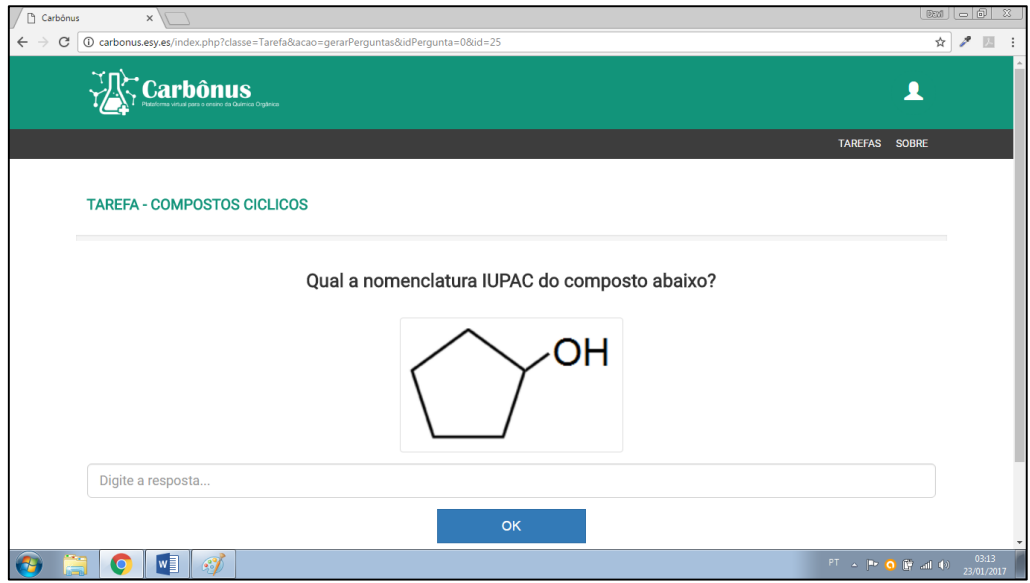

**Figura 29: Tela de tarefa.**

**Fonte: Autoria própria.**

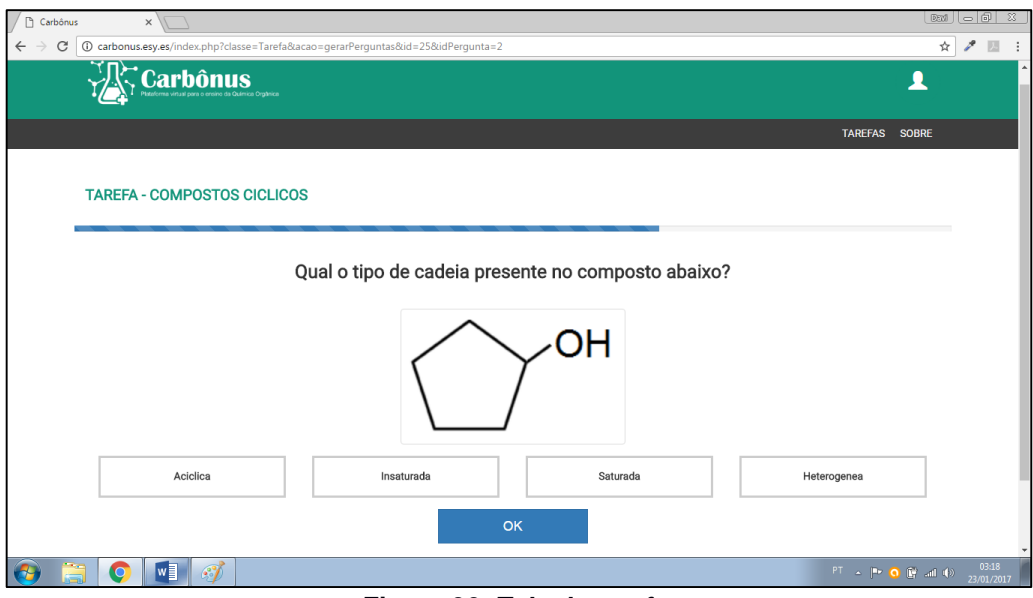

**Figura 30: Tela de tarefa.**

**Fonte: Autoria própria.**

Por fim, a tela de tarefa resolvida foi implementada a partir do requisito funcional RF13 (Salvar desempenho do aluno). Ao finalizar uma tarefa o sistema mostra a mensagem para o aluno e salva seu desempenho a partir do número de tarefas cumpridas e pendentes, como mostra a Figura 31.

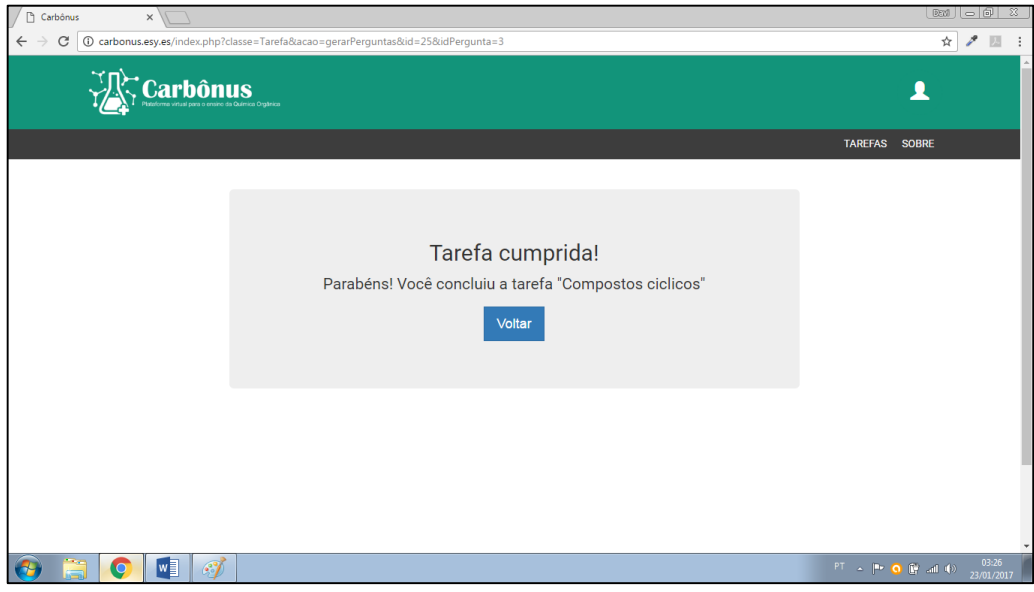

**Figura 31: Tela de tarefa finalizada.**

**Fonte: Autoria própria.**

## <span id="page-39-0"></span>**6. CONCLUSÕES**

Este trabalho apresentou o desenvolvimento da plataforma web, Carbônus, para auxiliar o ensino da química orgânica. Com o desenvolvimento dele, foi adquirido bastante conhecimento na área de programação, pois foi vivenciado toda a construção de um software. Além disso, foi possível colocar em prática os conteúdos visto em sala de aula.

Com a utilização desse sistema web, espera-se propiciar um maior estimulo, aos alunos, para o estudo dos conteúdos de química orgânica e, consequentemente, facilitar a compreensão desses alunos através de treinamentos e resolução de exercícios através da plataforma.

## <span id="page-39-1"></span>**6.1 Trabalhos futuros**

Futuramente espera-se melhorar o sistema através da modificação e implementação de novas funcionalidades.

Um dos trabalhos futuros é alteração na forma de cadastrar os professores. Atualmente é utilizado apenas um botão de rádio para diferenciar um professor de uma aluno. Assim, planeja-se implementar uma nova opção no cadastro, onde o professor deverá anexar um comprovante de docência no formato ".pdf" para que um usuário administrador possa avaliar e aprovar o cadastro como professor.

Além disso, pretende-se implementar no sistema a opção de cadastrar tarefa sobre mais de um composto orgânico, assim como, implementar a maioria das funções orgânicas, visto que, atualmente, o projeto trabalha apenas com álcool e hidrocarbonetos. Também pretende-se melhorar a inteligência do sistema, para que seja possível trabalhar com os diferentes tipos de nomenclaturas dos compostos orgânicos.

Outro funcionalidade bastante importante que precisa ser implementada é a criação de uma turma virtual para distinguir os alunos de determinados professores.

Por fim, pretende-se receber feedbacks dos usuários em busca de melhorias para o sistema.

# <span id="page-40-0"></span>**REFERÊNCIAS**

AMARAL, R. A.; NERIS, V. P. A. Análise comparativa entre frameworks de front-end para aplicações web ricas visando reaproveitamento do back-end. **Revista TIS**, v. 4, n. 1, 2016.

BARROS, C. A.; JÚNIOR, S.; BIZERRA, A. M. C. Estruturas e nomenclaturas dos hidrocarbonetos: é possível aprender jogando?. **HOLOS**, v. 6, p. 146-155, 2015.

BENITTI, F. B. V.; SEARA, E. F. R.; SCHLINDWEIN. Processo de desenvolvimento de software educacional: proposta e experimentação. **Revista Novas Tecnologias na Educação**, v. 3, n. 1, p.1-10, 2005.

BRASIL ESCOLA. **Classificação das cadeias carbônicas.** Disponível em: [<http://brasilescola.uol.com.br/quimica/classificacao-das-cadeias-carbonicas.htm>](http://brasilescola.uol.com.br/quimica/classificacao-das-cadeias-carbonicas.htm) Acesso em: 26 jan. 2017a.

BRASIL ESCOLA. **Fórmulas moleculares de compostos orgânicos.** Disponível em: [<http://brasilescola.uol.com.br/quimica/formulas-moleculares-compostos](http://brasilescola.uol.com.br/quimica/formulas-moleculares-compostos-organicos.htm)[organicos.htm>](http://brasilescola.uol.com.br/quimica/formulas-moleculares-compostos-organicos.htm) Acesso em: 26 jan. 2017b.

FELTRE, R. **Química**. 6. ed. v.3. São Paulo: Moderna, 2004.

FERNANDES, A. M. R.; CASTRO, F.S. Ambiente de ensino de química orgânica baseado em gamificação. **Revista de Exatas e TECnológicas**, v. 1, n. 4, p. 1-10, 2015.

FONSECA, M. R. M. **Química.** São Paulo: Ática, 2013. p. 316.

GONSALVES, Edson. **Desenvolvendo Aplicações Web com JSP, Servelts, Java Server Faces, Hibernate, EJB 3 Persistence e Ajax.** Rio de Janeiro: Ciência Moderna Ltda, 2007.

GOOGLE PLAY. **Organic Chemistry Nomenclature.** Disponível em: [<https://play.google.com/store/apps/details?id=o.chemquiz>](https://play.google.com/store/apps/details?id=o.chemquiz). Acesso em: 7 set. 2016a.

GOOGLE PLAY. **Organic Sketchpad.** Disponível em: [<https://play.google.com/store/apps/details?id=com.charredsoftware.organic>](https://play.google.com/store/apps/details?id=com.charredsoftware.organic). Acesso em 9 set. 2016b.

INFOESCOLA. Funções Orgânicas. Disponível em: [<http://www.infoescola.com/quimica/funcoes-organicas/>](http://www.infoescola.com/quimica/funcoes-organicas/). Acesso em: 26 jan. 2017.

JVAS. **Aplicativo Orgânica Disponível Fácil.** Disponível em: [<http://www.jvas.com.br/portfolio/105/>](http://www.jvas.com.br/portfolio/105/). Acesso em: 7 set. 2016.

MERCADO, L. P. L. Formação Docente e Novas Tecnologias. In: MERCADO, L. P. L. (Org.). **Novas tecnologias na educação:** reflexões sobre a prática. Maceió: EDUFAL, p. 11-28, 2002.

MORAN, J. M. Como utilizar a Internet na Educação. **Revista Ciência da Informação**, v. 26, n. 2, p. 146-153, 1997.

PORTAL EDUCAÇÃO. **Uso da Tecnologia – Benefícios e malefícios nas aprendizagens. Constructed Exercise Exercise Exercise Exercise Aproximation em: Constructed Exercise Exercise** [<https://www.portaleducacao.com.br/pedagogia/artigos/58354/uso-da-tecnologia](https://www.portaleducacao.com.br/pedagogia/artigos/58354/uso-da-tecnologia-beneficios-e-maleficios-nas-aprendizagens)[beneficios-e-maleficios-nas-aprendizagens>](https://www.portaleducacao.com.br/pedagogia/artigos/58354/uso-da-tecnologia-beneficios-e-maleficios-nas-aprendizagens) Acesso em: 20 jan. 2017.

PISKE, O. R. RUP – Rational Unified Process. Disponivel em: [<http://www.angusyoung.org/arquivos/artigos/trabalho\\_rup.pdf>](http://www.angusyoung.org/arquivos/artigos/trabalho_rup.pdf). v. 16, n. 11, p. 2009, 2003. Acesso em: 27 jan. 2017.

RIBEIRO, S. S. Aplicação da Tecnologia Java no Desenvolvimento de Sistema de Controle de Estoque. **Revista Eletrônica de Sistemas de Informação e de Gestão Tecnológica**, v. 4, n. 1, 2014.

SILVA, L. **Sistemas de Informação WEB para gestão de stock.** 2016. Trabalho de Conclusão de Curso.

YOSHIDOME, E.; MAURÍCIO, R. D. A.; LIRA, W. M.; OLIVEIRA, S. R. B.; VASCONCELOS, A. M. L. Uma Apoio Sistematizado à Implementação do Processo de Desenvolvimento de Requisitos do MPS. BR e CMMI a partir do Uso de Ferramentas de Software Livre. In: **WER.** 2012.